### **Exploring Your System Deeper [with CHIPSEC] is Not Naughty**

**Presenting:** Oleksandr Bazhaniuk (@ABazhaniuk), Andrew Furtak

Mikhail Gorobets (@mikhailgorobets), Yuriy Bulygin (@c7zero)

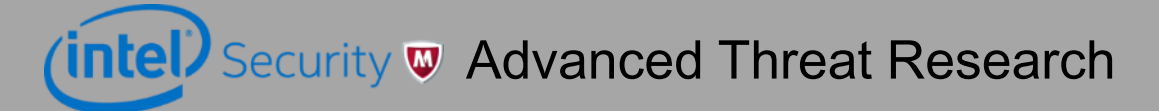

## **Agenda**

- Intro to firmware security **®**
- Finding vulnerabilities in firmware **®**
- Checking hardware protections **☆**
- Finding "problems" in firmware 金
- Finding vulnerabilities in hypervisors 金
- **Conclusions ®**

## Intro to firmware security

## **Firmware Everywhere**

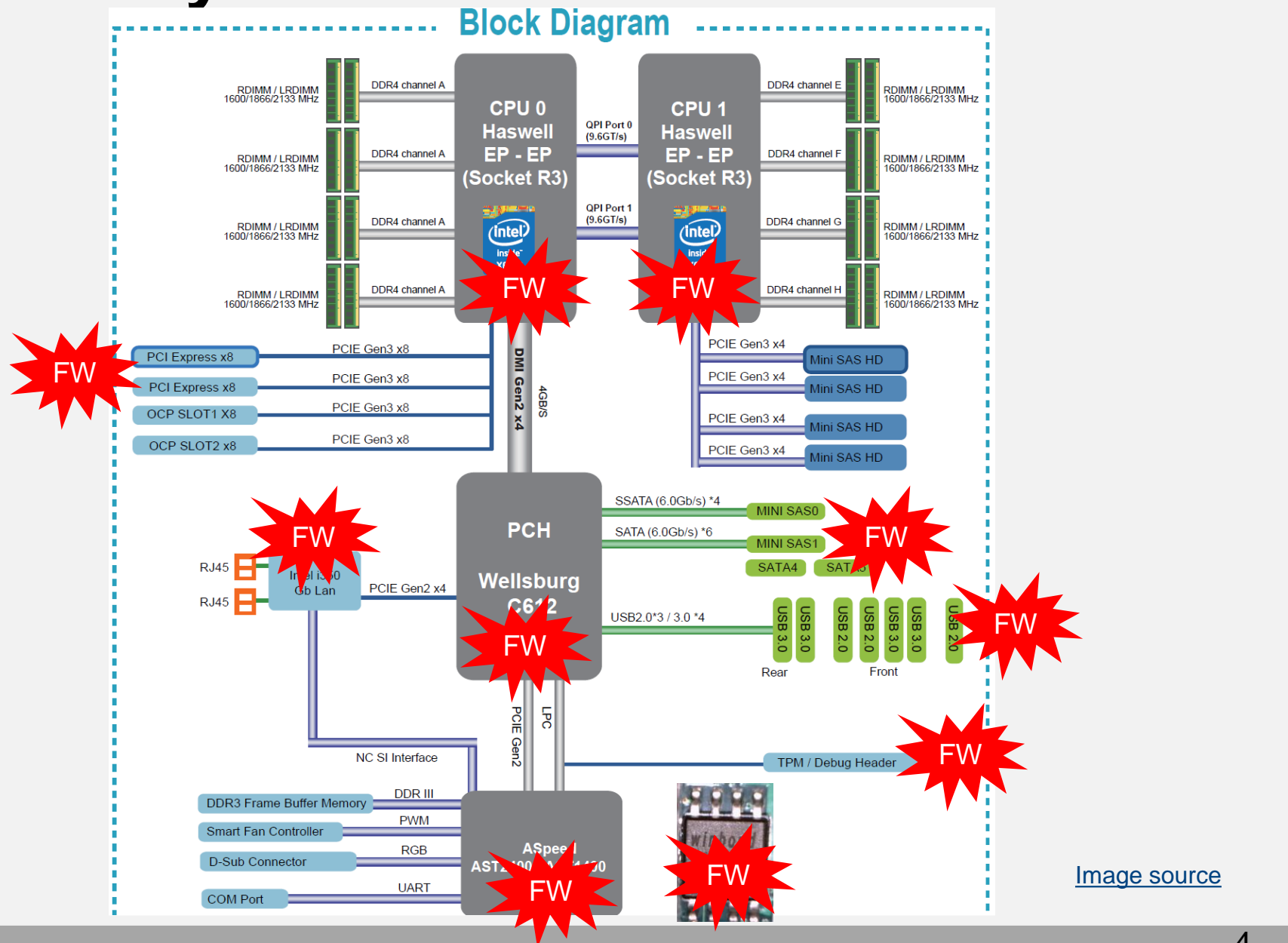

# **Firmware Everywhere**

- $\triangleright$  GBe NIC, WiFi, Bluetooth, WiGig
- $\triangleright$  Baseband (3G, LTE) Modems
- **≻ Sensor Hubs**
- **≻ NFC, GPS Controllers**
- HDD/SSD
- $\triangleright$  Keyboard and Embedded Controllers
- **▶ Battery Gauge**
- **► Baseboard Management Controllers (BMC)**
- Graphics/Video
- USB Thumb Drives, keyboards/mice
- $\triangleright$  Chargers, adapters
- $\triangleright$  TPM, security coprocessors
- $\triangleright$  Routers, network appliances
- Main system firmware (BIOS, UEFI firmware, Coreboot)

# **Why Attack Firmware?**

- $\triangleright$  Getting extreme persistence
- $\triangleright$  Getting stealth
- ▶ Bypassing OS or VMM based security
- $\triangleright$  Having unobstructed access to hardware
- **≻ OS independent**
- $\triangleright$  Making the system unbootable

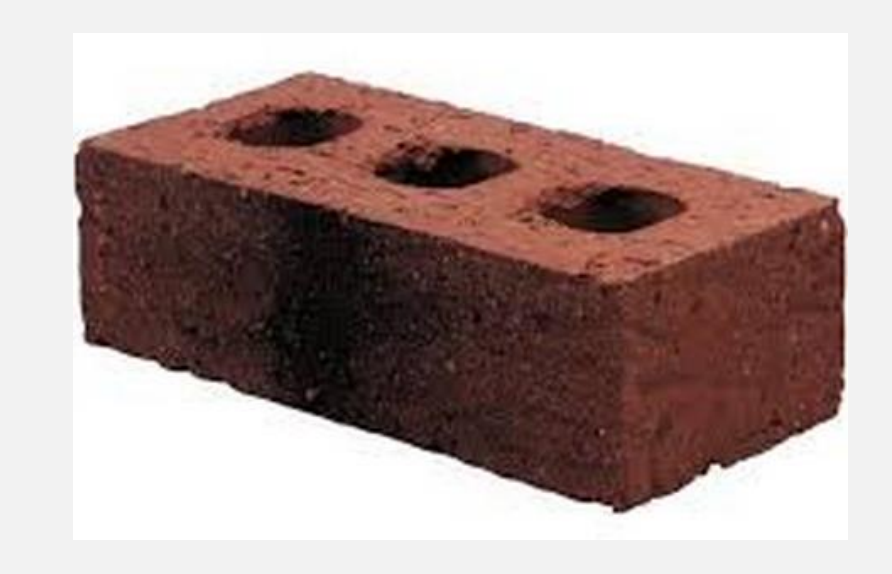

## **Some In-the-wild Firmware Attacks**

- [Mebromi BIOS rootkit](http://www.webroot.com/blog/2011/09/13/mebromi-the-first-bios-rootkit-in-the-wild/)
- ▶ [EQUATION Group](https://securelist.com/files/2015/02/Equation_group_questions_and_answers.pdf) HDD firmware malware
- > | Hacking Team | UEFI rootkit
- ▶ [Vault 7](https://wikileaks.org/ciav7p1/) Mac EFI implants (DerStarke/DarkMatter, Sonic Screwdriver)

## **CHIPSEC Framework**

▶ Open Source Platform Security Assessment Framework

<https://github.com/chipsec/chipsec>

OS support: Windows, Linux, UEFI Shell. Added alpha version for Mac OS

sudo apt-get install linux-headers nasm gcc libpython-dev sudo pip install chipsec sudo chipsec main

 $\triangleright$  Architecture support: x86, ARM (WIP experimental)

# Finding Vulnerabilities in System Firmware (BIOS, UEFI, Mac EFI, Coreboot)

## **Example: S3 Boot Script Vuln in PC UEFI and Mac EFI**

**[\*]** running module**:** chipsec**.**modules**.**common**.**uefi**.**s3bootscript

**[**x**][ =======================================================================**

**[**x**][** Module**:** S3 Resume Boot**-**Script Protections

**[**x**][ =======================================================================**

- **[!]** Found 1 S3 boot**-**script**(**s**)** in EFI variables
- **[\*]** Checking S3 boot**-**script at 0x00000000DA88A018
- **[!]** S3 boot-script is in unprotected memory (not in SMRAM)
- **[\*]** Reading S3 boot-script from memory**..**
- **[\*]** Decoding S3 boot**-**script opcodes**..**
- **[\*]** Checking entry**-**points of Dispatch opcodes**..**

**...**

**[-]** FAILED**:** S3 Boot Script and entry**-**points of Dispatch opcodes do not appear to be protected

#### **Example: exploiting flash protections via S3 boot script vuln on Mac EFI**

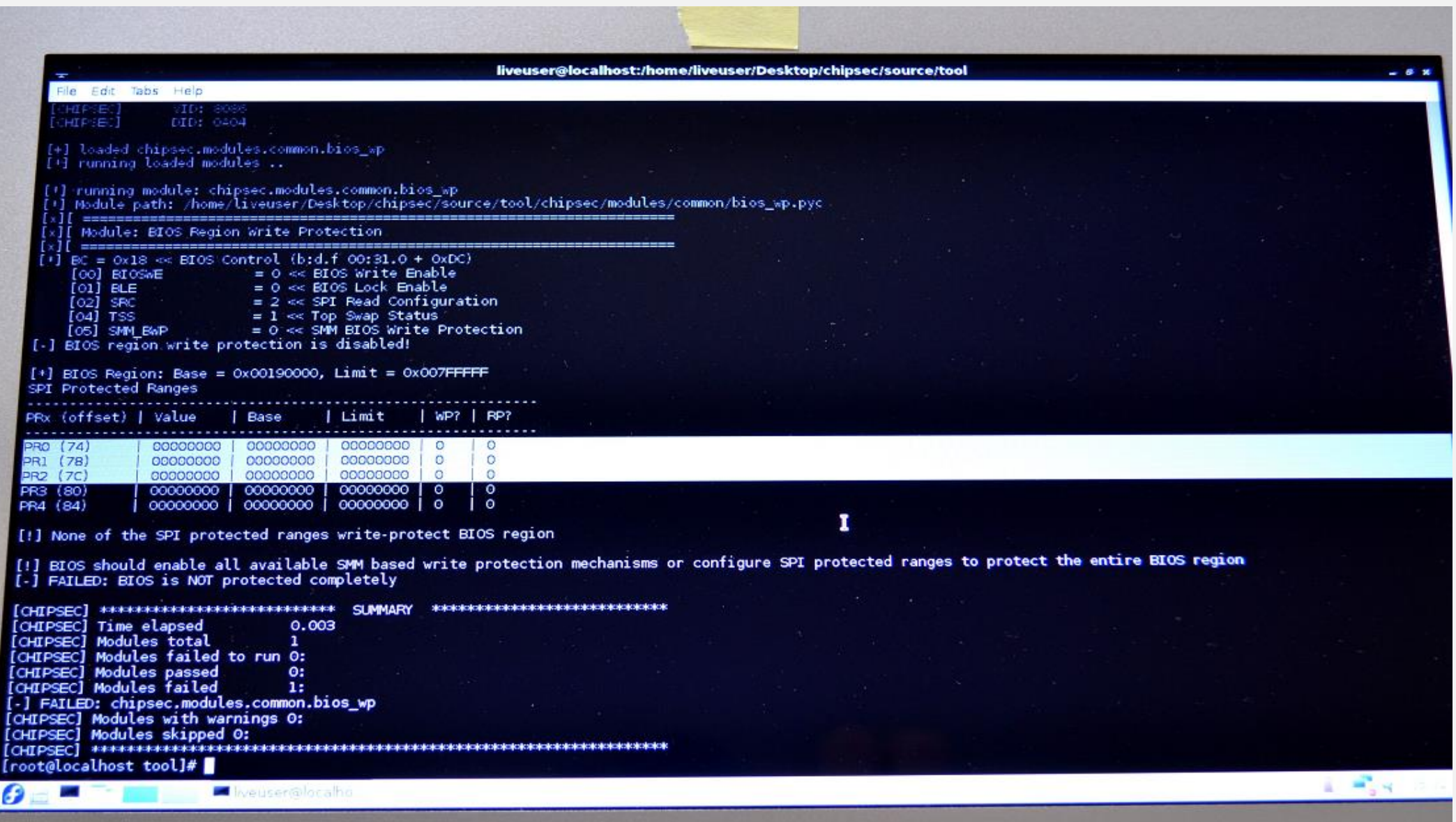

[Technical Details of the S3 Resume Boot Script Vulnerabilities](http://www.intelsecurity.com/advanced-threat-research/content/WP_Intel_ATR_S3_ResBS_Vuln.pdf)

## **Example: Mac EFI leaving SMM unlocked after S3**

**Issue.** Loosing SMRAM protections after S3 sleep

**Step 1. chipsec\_main –m common.smrr** PASSED

**Step 2.** Go to sleep. Resume from sleep

**Step 3. chipsec\_main –m common.smrr** FAILED

## **Testing S3 Vulnerabilities**

 $\triangleright$  Validate your system for S3 boot script vulnerabilities

chipsec main –m common.uefi.s3bootscript

Also run **before and after** resuming from sleep!

chipsec main -m common.smrr chipsec main –m common.spi lock [or just run all modules] chipsec\_main

 $\triangleright$  Manually test S3 boot script protections:

chipsec main –m tools.uefi.s3script modify

## **Decoding S3 Boot Script Opcodes…**

```
chipsec_util uefi s3bootscript
                                        [000] Entry at offset 0x0000 (length = 0x21):
                                        Data:
                                        02 00 0f 01 00 00 00 00 00 00 c0 fe 00 00 00 00 
                                        01 00 00 00 00 00 00 00 00 
                                        Decoded:
                                          Opcode : S3_BOOTSCRIPT_MEM_WRITE (0x02)
                                          Width : 0x00 (1 bytes)
                                          Address: 0xFEC00000
                                          Count : 0x1
                                          Values : 0x00
                                        ..
                                        [359] Entry at offset 0x2F2C (length = 0x20):
                                        Data:
                                        01 02 30 04 00 00 00 00 21 00 00 00 00 00 00 00
                                        de ff ff ff 00 00 00 00
                                        Decoded:
                                          Opcode : S3_BOOTSCRIPT_IO_READ_WRITE (0x01)
                                          Width : 0x02 (4 bytes)
                                          Address: 0x00000430
                                          Value : 0x00000021
                                          Mask : 0xFFFFFFDE
```
## **Vulnerabilities in SMM of UEFI Firmware**

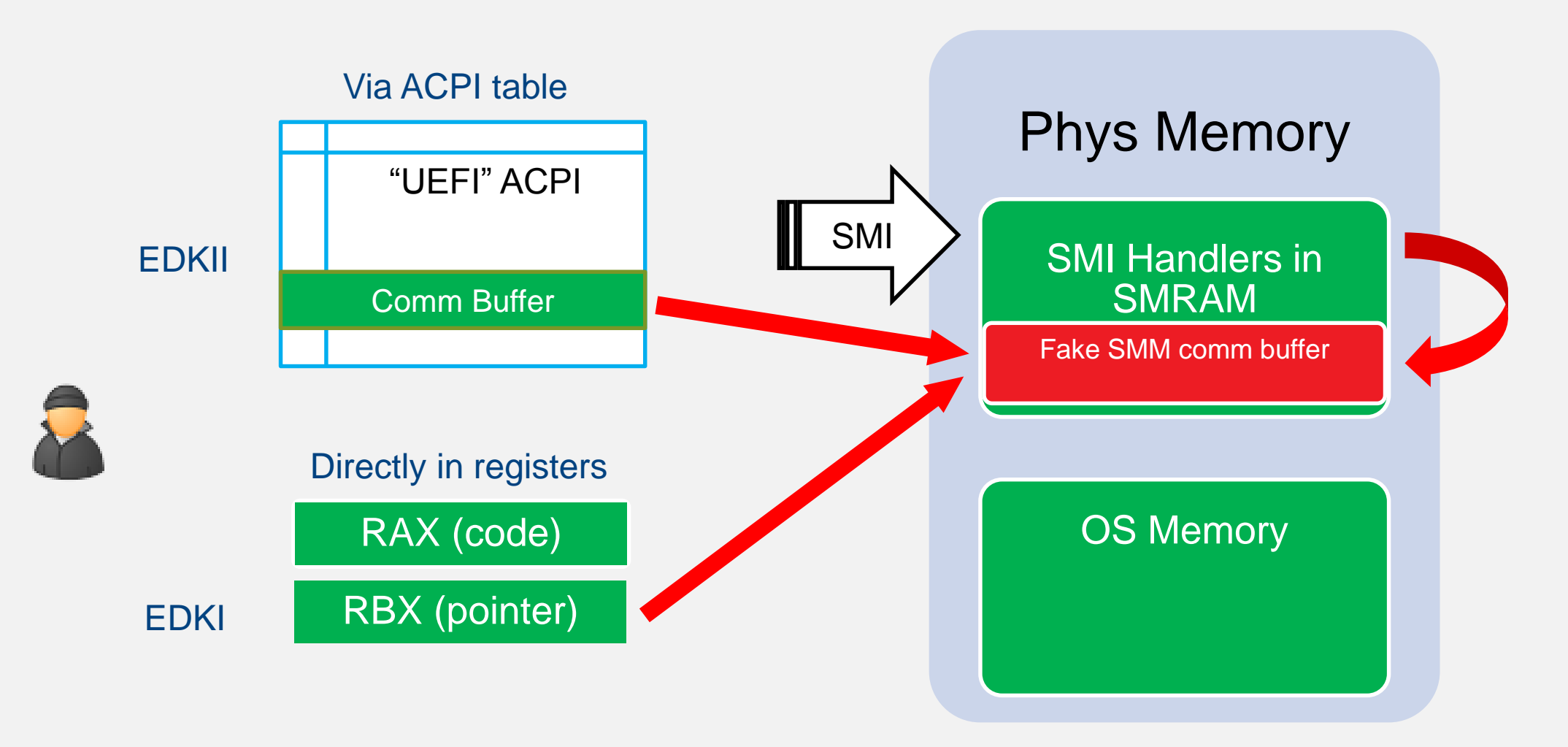

Exploit tricks SMI handler to write to an address **in SMRAM** ([Attacking and Defending BIOS in 2015](http://www.intelsecurity.com/advanced-threat-research/content/AttackingAndDefendingBIOS-RECon2015.pdf))

## **Example: Attacking hypervisors via SMM pointers…**

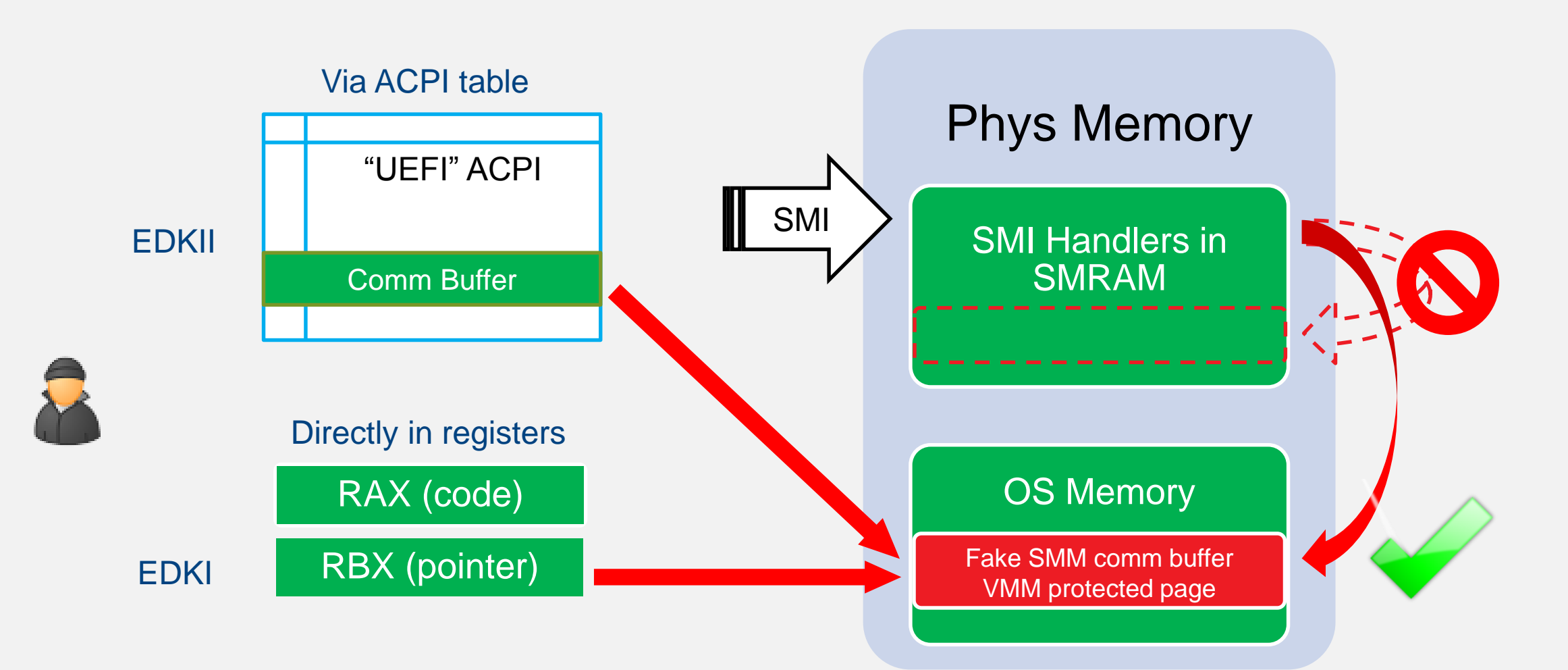

Even though SMI handler check pointers for overlap with SMRAM, exploit can trick it to write to VMM protected page ([Attacking Hypervisors via Firmware and Hardware\)](http://www.intelsecurity.com/advanced-threat-research/content/AttackingHypervisorsViaFirmware_bhusa15_dc23.pdf)

### **Finding SMM "Pointer" vulnerabilities**

```
[x][ =======================================================================
[x][ Module: Testing SMI handlers for pointer validation vulnerabilities
[x][ =======================================================================
...
[*] Allocated memory buffer (to pass to SMI handlers) : 0x00000000DAAC3000
[*] >>> Testing SMI handlers defined in 'smm_config.ini'..
...
[*] testing SMI# 0x1F (data: 0x00) SW SMI 0x1F
[*] writing 0x500 bytes at 0x00000000DAAC3000
    > SMI 1F (data: 00)
      RAX: 0x5A5A5A5A5A5A5A5A
      RBX: 0x00000000DAAC3000
      RCX: 0x0000000000000000
      RDX: 0x5A5A5A5A5A5A5A5A
      RSI: 0x5A5A5A5A5A5A5A5A
      RDI: 0x5A5A5A5A5A5A5A5A
    < checking buffers contents changed at 0x00000000DAAC3000 +[29,32,33,34,35]
[!] DETECTED: SMI# 1F data 0 (rax=5A5A5A5A5A5A5A5A rbx=DAAC3000 rcx=0 rdx=...)
[-] <<< Done: found 2 potential occurrences of unchecked input pointers
```
<https://www.youtube.com/watch?v=z2Qf45nUeaA>

```
*] testing SMI# 0x1E (data: 0x00) SW SMI 0x1E ()
   writing 0x500 bytes at 0x00000000DAA69000
    > SMI 1E (data: 00)
      RAX: 0x5A5A5A5A5A5A5A5A
     RBX: 0x00000000DAA69000
     RCX: 0x0000000000000000
     RDX: 0x5A5A5A5A5A5A5A5A
     RSI: 0x5A5A5A5A5A5A5A5A
     RDI: 0x5A5A5A5A5A5A5A5A
   < checking buffers
    contents changed at 0x00000000DAA69000 +[0, 1, 258]
[!] DETECTED: SMI# 1E data 0 (rax=5A5A5A5A5A5A5A5A5A rbx=DAA69000 rcx=0 rdx=5A5A5A5A5A5A5A5A rsi
[*] testing SMI# 0x1F (data: 0x00) SW SMI 0x1F ()
[*] writing 0x500 bytes at 0x00000000DAA69000
    > SMI 1F (data: 00)
      RAX: 0x5A5A5A5A5A5A5A5A
     RBX: 0x00000000DAA69000
     RCX: 0x0000000000000000
     RDX: 0x5A5A5A5A5A5A5A5A
     RSI: 0x5A5A5A5A5A5A5A5A
      RDI: 0x5A5A5A5A5A5A5A5A
   < checking buffers
    contents changed at 0x00000000DAA69000 +[29, 32, 33, 34, 35]
[!] DETECTED: SMI# 1F data 0 (rax=5A5A5A5A5A5A5A5A5A rbx=DAA69000 rcx=0 rdx=5A5A5A5A5A5A5A5A rsi
 -] <<< Done: found 2 potential occurrences of unchecked input pointers
```
## **MMIO BAR Issues in Coreboot and UEFI**

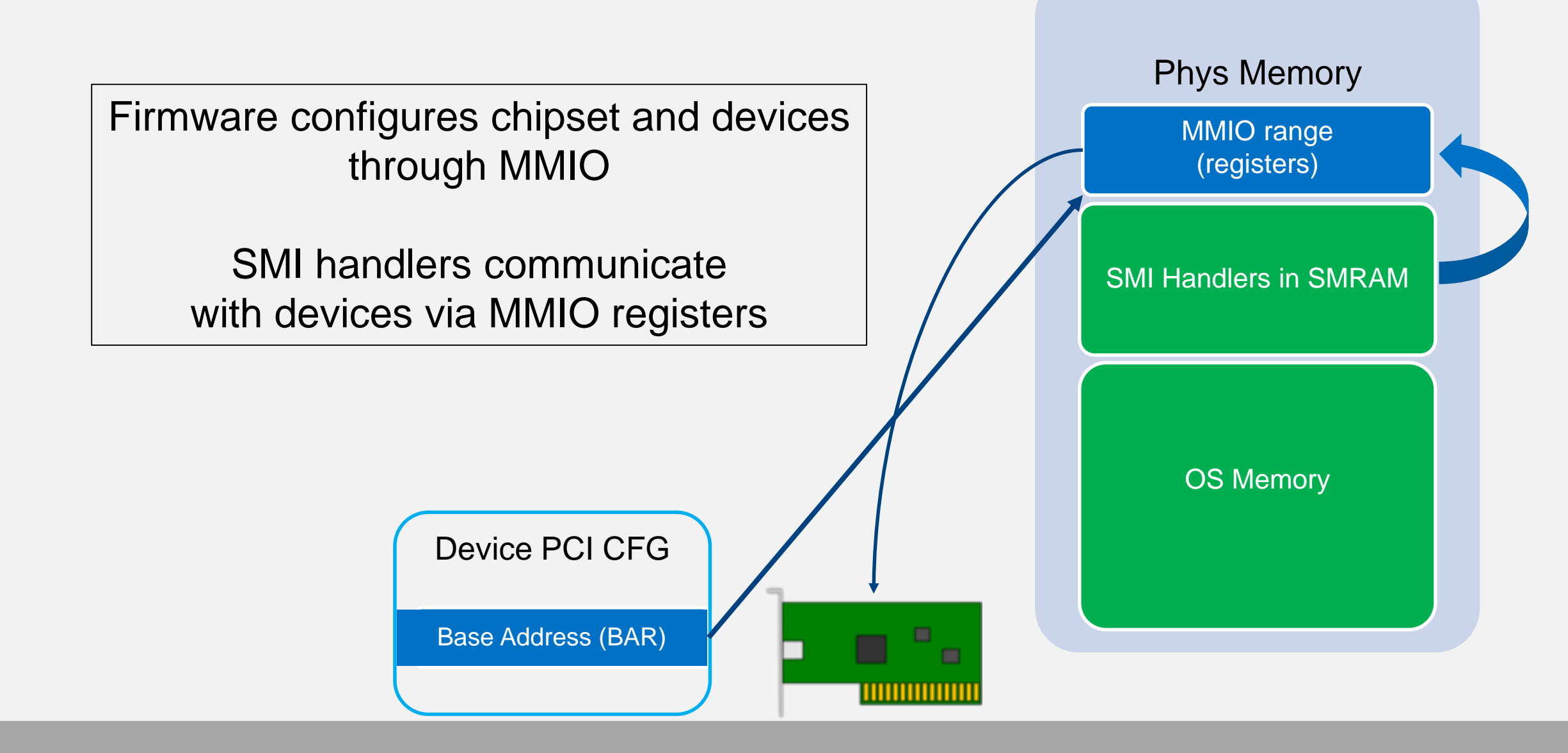

## **Example: MMIO BAR Issues in Coreboot and UEFI**

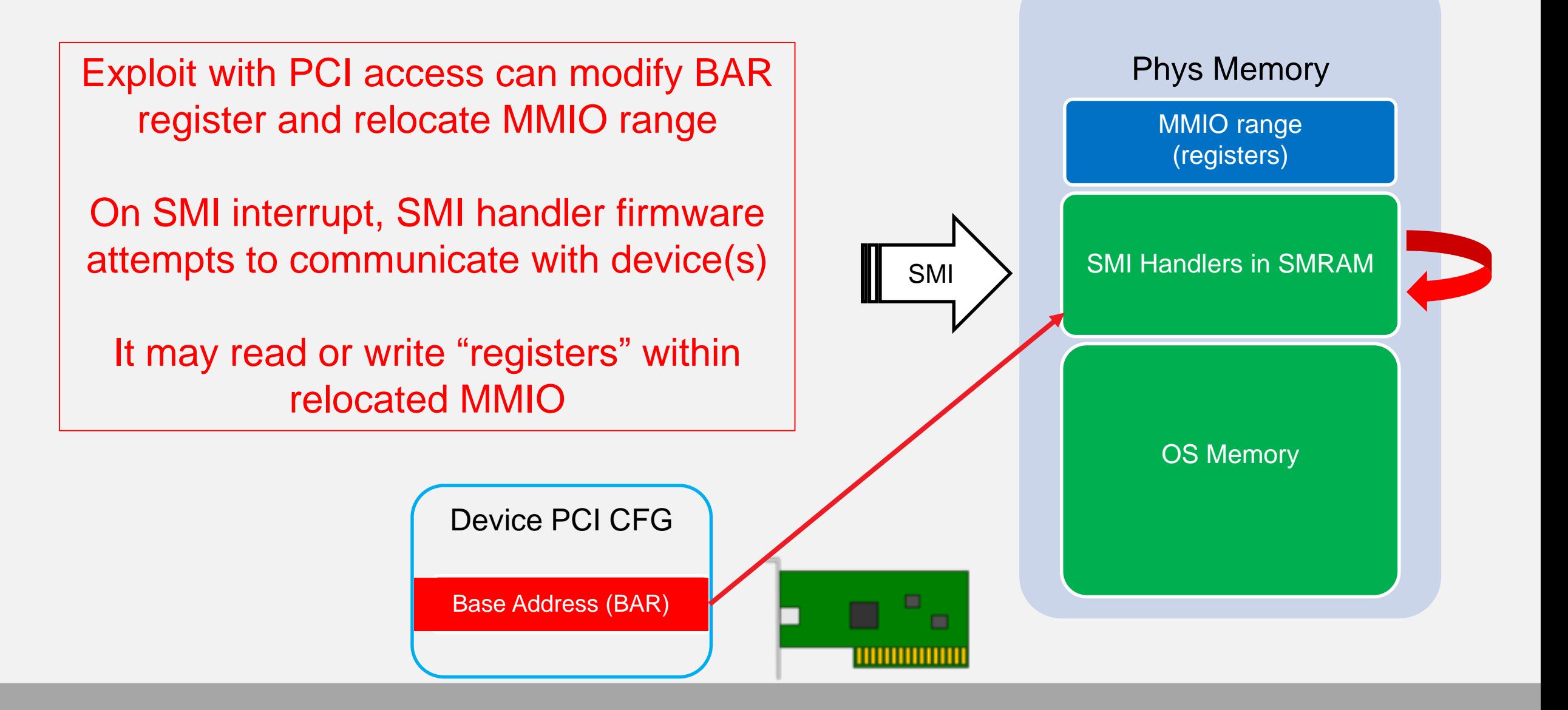

## **SPI Controller MMIO BAR (Access to SPI Flash)**

**chipsec\_util uefi var-write B 55555555-4444-3333-2211-000000000000 B.bin chipsec\_util mmio dump SPIBAR**

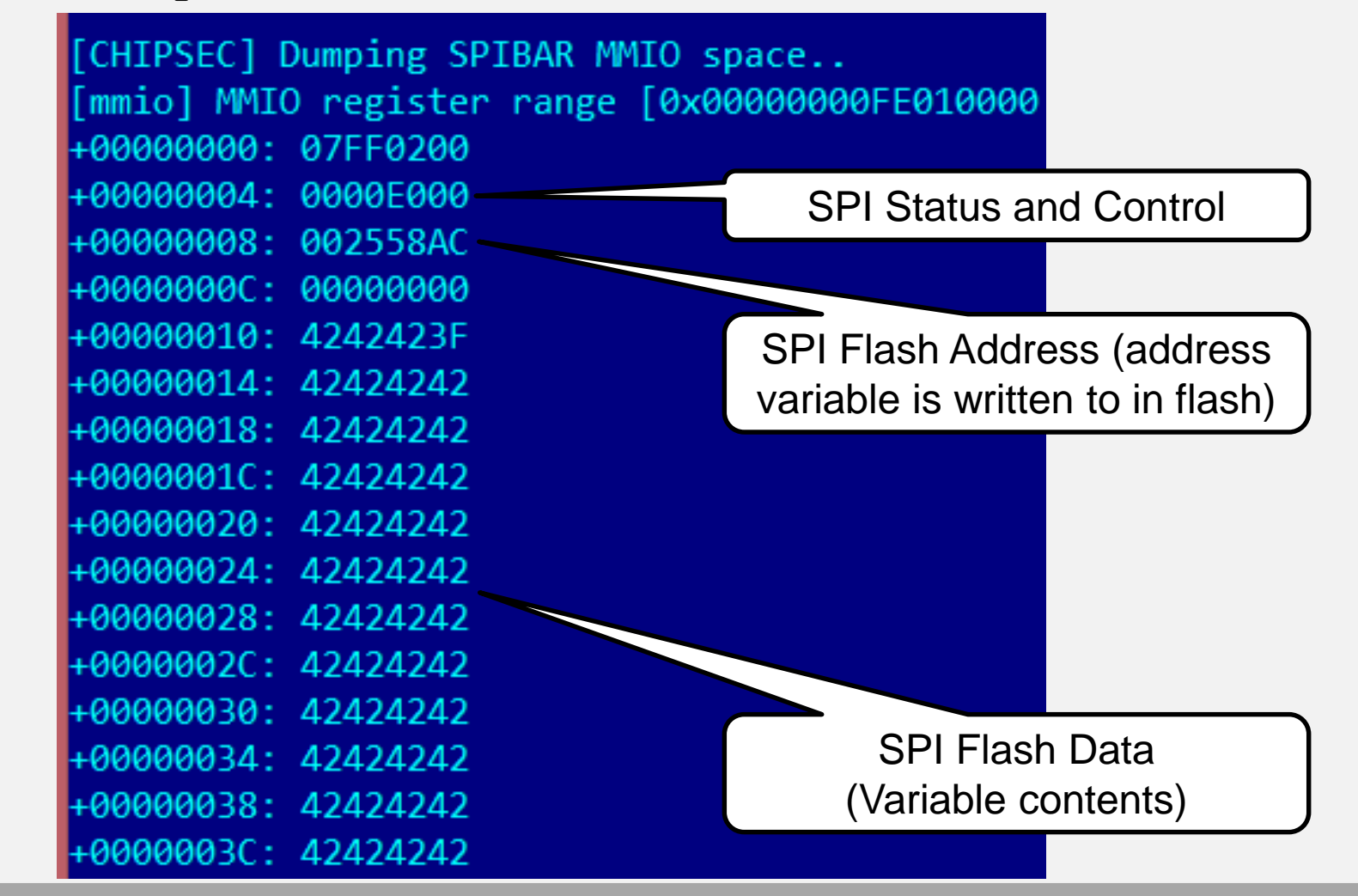

```
[x][ Module: Monitors MMIO changes done by SMI handlers
                             [*] Configuration:
                                 MMIO BAR names: ['USBBAR']
                                 Generate SMI: True
                                 SMI codes: [0x00:0x00]
                             [*] SMM comm buffer (EBX) : 0x0000000009469000
                             [*] MMIO BAR 'USBBAR': base = 0x00000000F063C000, size = 0x00001000
                             [*] reading contents of MMIO BARs ['USBBAR']
                                 reading 'USBBAR'
                             [*] calculating normal MMIO BAR differences..
                             [*] 'USBBAR' normal difference (5 diffs):
                                 diff0: 0 regs \lceilMonitoring changes in
                                 diff19: 2 regs [70, 74]
                                 2 regs changed: [70, 74]
  USB MMIO BAR[*] fuzzing SMIs..
                             [*] SMI# 00: data 00, func (ECX) 0x00000000
                                 reading 'USBBAR'
                                 generating SMI
                                 reading 'USBBAR'
                                 diffing 'USBBAR' (1024 regs)
                                 2 regs changed: [70, 77]
                                 new regs: [77]
                             [!] New changes found!
                                 repeating SMI
                                 reading 'USBBAR'
                                 diffing 'USBBAR' (1024 regs)
                                 2 regs changed: [70, 74]
                                 new regs: []
```
# **Testing for MMIO BAR issues**

**chipsec\_main -i -m tools.smm.rogue\_mmio\_bar**

```
[+] loaded chipsec.modules.tools.smm.roque mmio bar
[*] running loaded modules ..
[*] running module: chipsec.modules.tools.smm.rogue mmio bar
<u>[x][ ==================</u>
[x][ Module: experimental tool to help checking for SMM MMIO BAR issues
[*] discovering PCIe devices..
[*] testing MMIO of PCIe devices:
   00:00.000:07.000:07.100:07.300:08.0[*] allocated memory range : 0x0000000002060000 (0x20000 bytes)
[*] MMIO relocation address: 0x0000000002060000
[*] enumerating device 00:00.0 MMIO BARs..
[*] enumerating device 00:07.0 MMIO BARs..
                                                               Reallocating MMIO BAR to new location
[*] enumerating device 00:07.1 MMIO BARs..
                                                                  Trigger SMIs and check new memory 
[*] enumerating device 00:07.3 MMIO BARs..
[*] enumerating device 00:08.0 MMIO BARs..
```
**location**

### **Windows 10 Virtualization Based Security (VBS)**

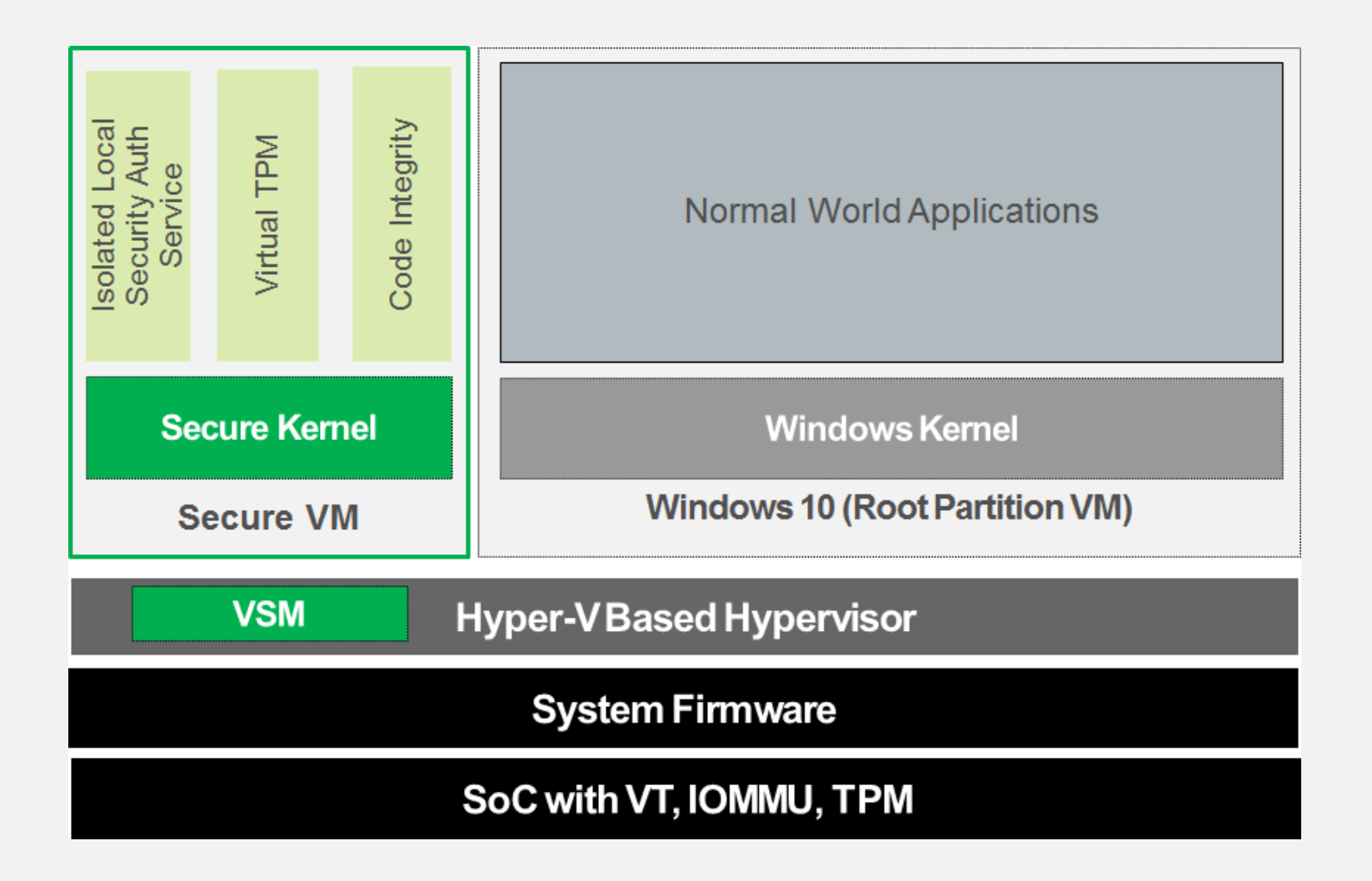

## **Example: Bypassing Windows 10 Virtual Secure Mode**

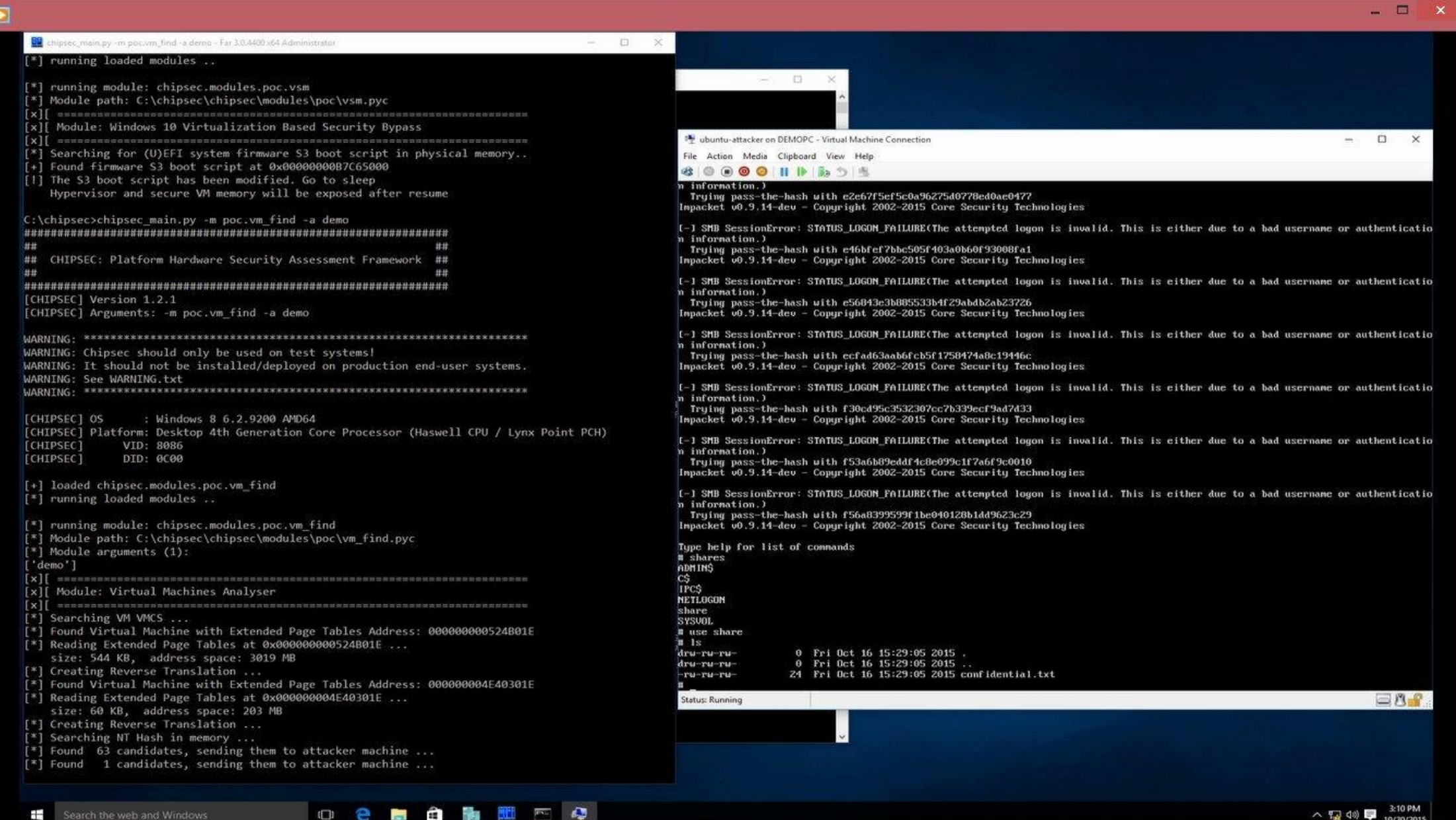

## Checking Hardware Protections

# Example: Unprotected UEFI Firmware in Flash

[CHIPSEC] Platform: Desktop 6th Generation Core Processor Ouad Core (Skylake CPU / Sunrise Point PCH) **TCHIPSEC1** VID: 8086 **TCHIPSEC1** DID: 191F [+] loaded chipsec.modules.common.bios\_wp [\*] running loaded modules .. [\*] running module: chipsec.modules.common.bios wp [\*] Module path: /home/user/Desktop/chipsec/source/tool/chipsec/modules/common/bios wp.pyc x][ Module: BIOS Region Write Protection  $[*]$  BC = 0x00000A88 << BIOS Control (b:d.f 00:31.5 + 0xDC)  $[00]$  BIOSWE =  $0 \lt\lt BIOS$  Write Enable  $= 0 \iff$  BIOS Lock Enable  $[01] BLE$  $\mathbb{R}^n$  and  $\mathbb{R}^n$  and  $\mathbb{R}^n$  = 2.  $[02]$  SRC  $[04]$  TSS = 0 << Top Swap Status<br>  $[05]$  SMM\_BWP = 0 << SMM BIOS Write Protection<br>  $[06]$  BBS = 0 <br>  $[06]$  BBS = 0 <br>  $[06]$  BBS = 0 <br>  $[06]$  BBS  $[07]$  BILD  $\sim$   $\sim$   $\sim$  1 << BIOS Interface Lock Down [-] BIOS region write protection is disabled!  $[*]$  BIOS Region: Base = 0x00200000, Limit = 0x007FFFFF SPI Protected Ranges  $|WP? |RP?$ PRx (offset) | Value Base  $\vert$  Limit 00000000 | 00000000 | 00000000 | 0 PR0 (84) - 0 PR1 (88) 00000000 | 00000000 | 00000000 | 0 PR2 (8C) 00000000 | 00000000 | 00000000 | 0  $\overline{8}$ PR3 (90) 10 PR4 (94) 00000000 | 00000000 | 00000000 | 0 10 [!] None of the SPI protected ranges write-protect BIOS region

#### **Example: SMM Protections – Memory Sinkhole Vulnerability**

#### **chipsec\_main -m tools.cpu.sinkhole**

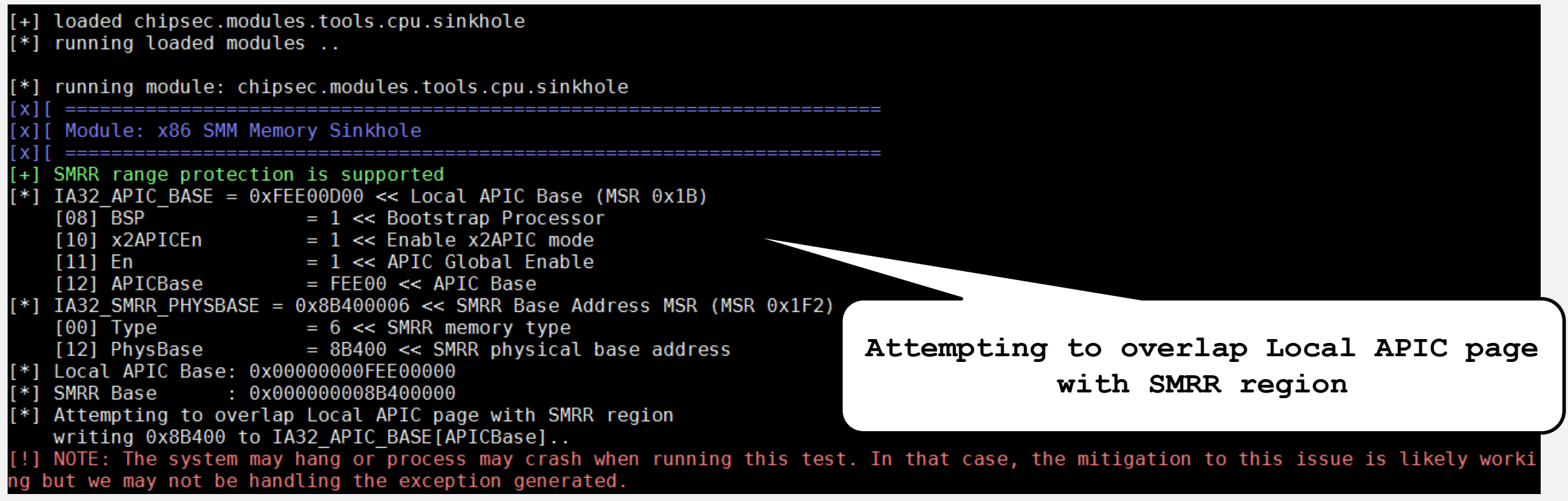

[The Memory Sinkhole](https://www.blackhat.com/docs/us-15/materials/us-15-Domas-The-Memory-Sinkhole-Unleashing-An-x86-Design-Flaw-Allowing-Universal-Privilege-Escalation.pdf) by Christopher Domas

### **Checking Memory Protections**

#### **sudo chipsec\_main -m memconfig**

loaded chipsec.modules.memconfig [\*] running loaded modules .. running module: chipsec.modules.memconfig Module: Host Bridge Memory Map Locks ======================= - Base of Graphics Stolen Memory PCI0.0.0 BDSM  $= 0x000000008C000001 - LOCKED$ PCI0.0.0 BGSM  $= 0x000000008B800001 - LOCKED$ - Base of GTT Stolen Memory PCI0.0.0 DPR  $= 0x000000008B400001 - LOCKED$ - DMA Protected Range PCI0.0.0 GGC - Graphics Control  $= 0x00000000000002C1 - LOCKED$  $PCI0.0.0$  MESEG MASK =  $0x0000007$ FFF000C00 - LOCKED - Manageability Engine Limit Address Register - PAVP Configuration PCI0.0.0 PAVPC  $= 0x000000008FF00047 - LOCKED$ - Memory Remap Base Address PCI0.0.0 REMAPBASE  $= 0x00000007$ FF000001 - LOCKED PCI0.0.0 REMAPLIMIT - Memory Remap Limit Address = 0x000000086EF00001 - LOCKED - Top of Low Usable DRAM PCI0.0.0 TOLUD  $= 0x0000000090000001 - LOCKED$ PCI0.0.0 TOM - Ton of Memory  $= 0x00000008000000001 - LOCKED$ - Heable DRAM PCI0.0.0 TOUUD  $= 0x000000086F000001 - LOCKED$  $-$  Top or  $\sim$ PCI0.0.0 TSEGMB  $= 0x000000008B400001 - LOCKED$ - TSEG Memory Du PASSED: All memory map registers seem to be locked down

**Checking LOCK bits in PCIe config registers**

## **Integrated Graphics Aperture**

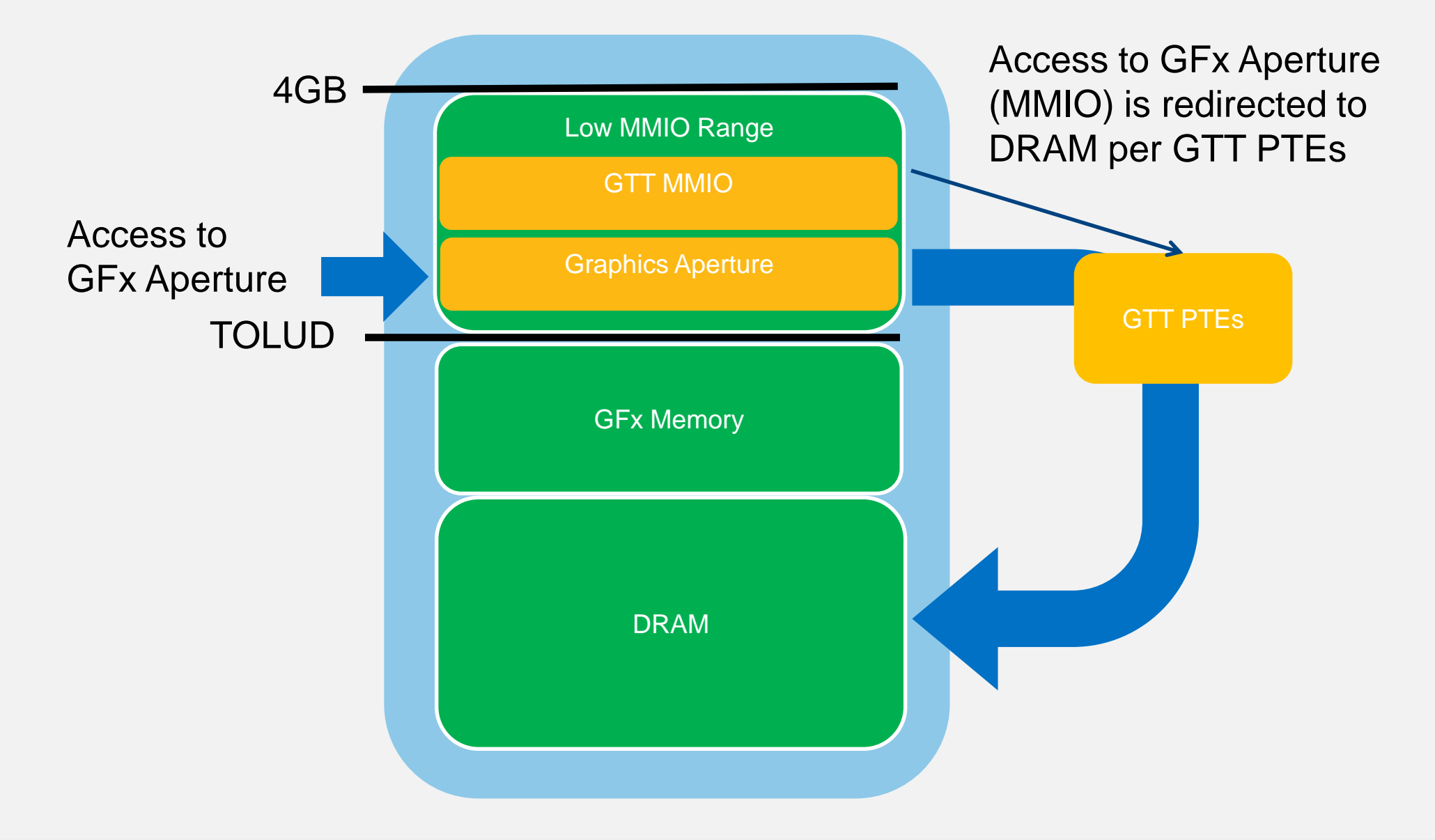

## **Software DMA Access via IGD with CHIPSEC**

#### **chipsec\_util igd**

chipsec\_util igd chipsec util igd dmaread <address> [width] [file name] chipsec util igd dmawrite <address> <width> <value|file name>

- $\triangleright$  Cannot access certain memory ranges such as SMRAM
- $\triangleright$  A way for Graphics kernel driver to access Graphics Stolen data memory
- $\triangleright$  Separate graphics IOMMU/VT-d engine (controlled by GFXVTBAR)

#### **References:**

Intel Graphics for Linux – [Hardware Specification –](https://01.org/linuxgraphics/documentation/hardware-specification-prms) PRMs

# Finding "Problems" With the Firmware

## **Vault7 EFI DerStarke/DarkMatter Implant**

- *DerStarke* includes *DarkMatter* Mac EFI firmware persistence implant with multiple DXE and PEI executables
- Doesn't just rely on unlocked flash like HackingTeam's UEFI rootkit
- $\triangleright$  Re-infects EFI firmware updates with implants already in the firmware
- Contains *DarkDream* exploit which appears to bypass firmware protections on resume from S3 sleep to permanently unlock SPI flash
- Using S3 resume in the exploit suggests exploitation of one of S3 boot script vulns
	- [Technical Details of the S3 Resume Boot Script Vulnerabilities](http://www.intelsecurity.com/advanced-threat-research/content/WP_Intel_ATR_S3_ResBS_Vuln.pdf)
	- [Attacks On UEFI Security](https://bromiumlabs.files.wordpress.com/2015/01/attacksonuefi_slides.pdf) by Rafal Wojtczuk and Corey Kallenberg
	- [Reversing Prince Harming's kiss of death](https://reverse.put.as/2015/07/01/reversing-prince-harmings-kiss-of-death/) by Pedro Vilaca
	- [Exploiting UEFI boot script vulnerability](http://blog.cr4.sh/2015/02/exploiting-uefi-boot-script-table.html) by Dmytro Oleksiuk

## **]HackingTeam[ UEFI Rootkit**

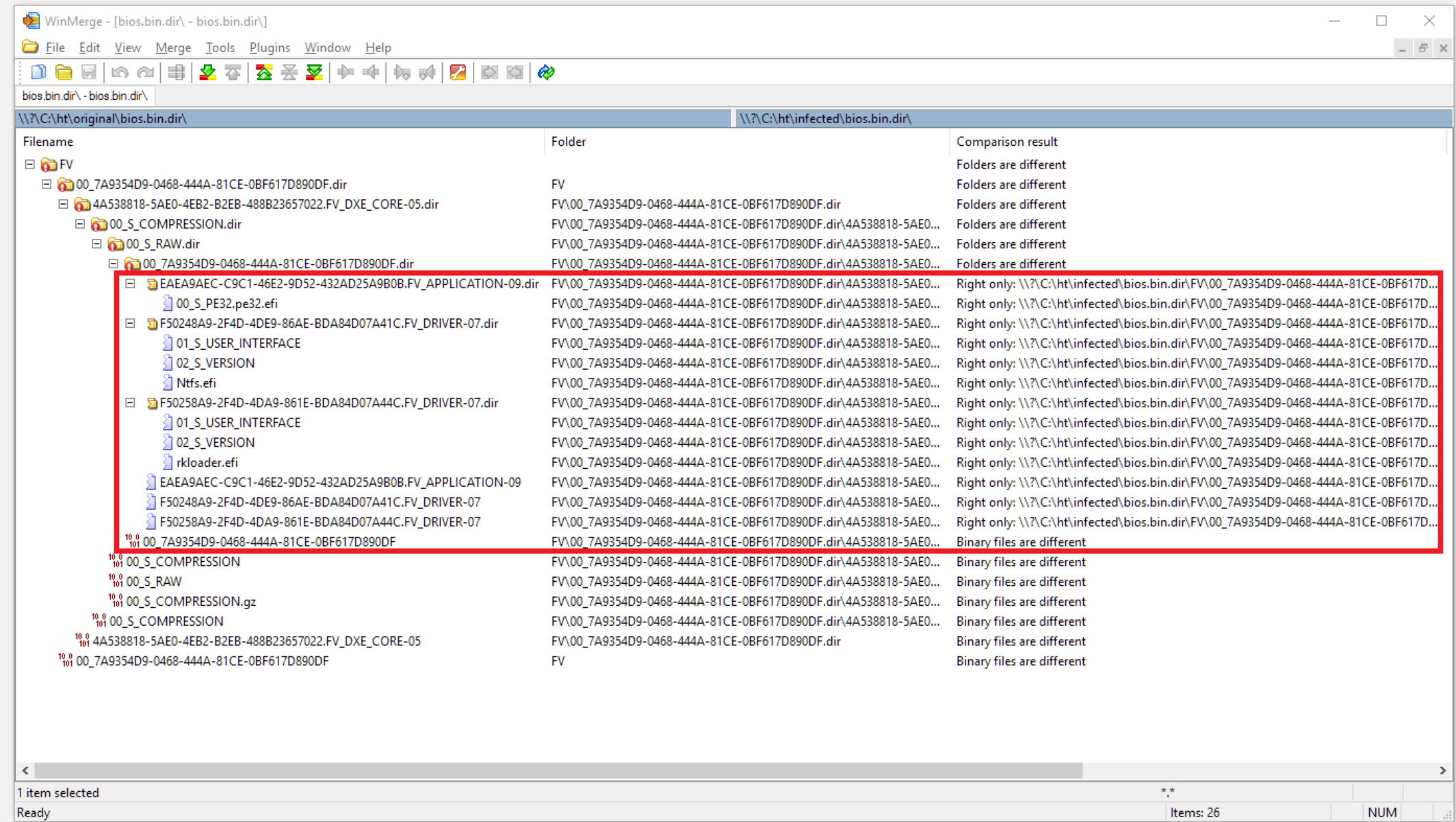

# **]HackingTeam[ UEFI Rootkit**

- **rkloader** is a DXE driver that is automatically executed during boot
- The module simply registers a callback on **READY TO BOOT** event to execute the malicious payload

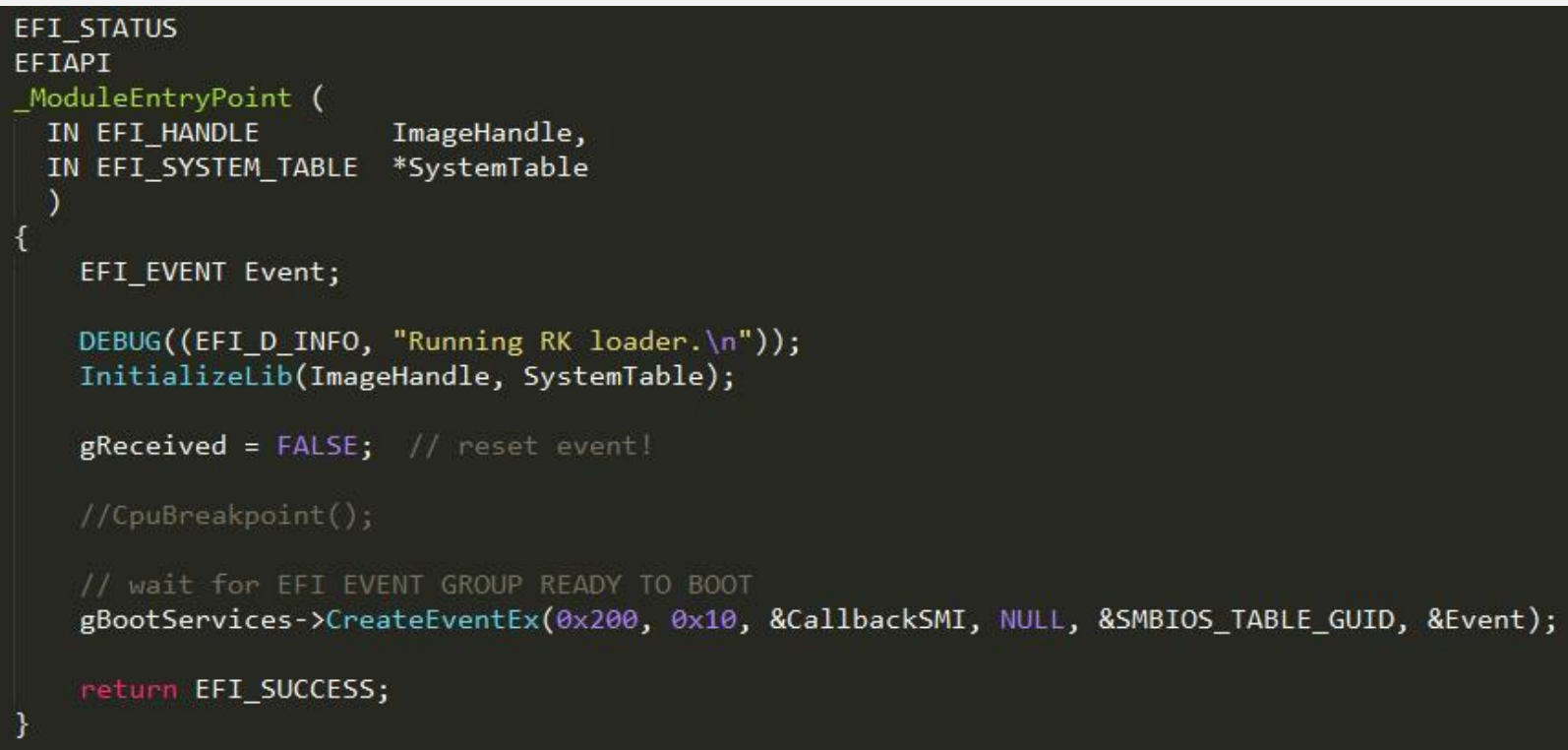

#### [Analysis of the HackingTeam's](http://www.intelsecurity.com/advanced-threat-research/ht_uefi_rootkit.html_7142015.html) UEFI Rootkit

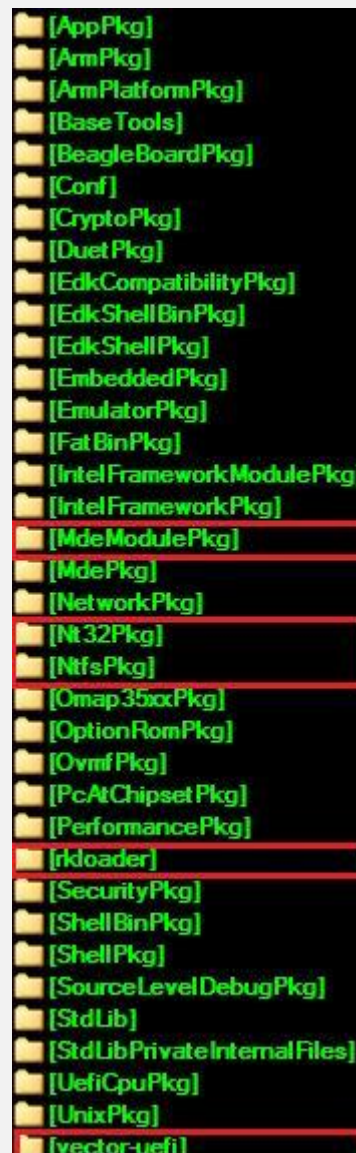

# **]HackingTeam[ UEFI Rootkit**

The callback then loads a UEFI application, which checks for infection by looking for UEFI

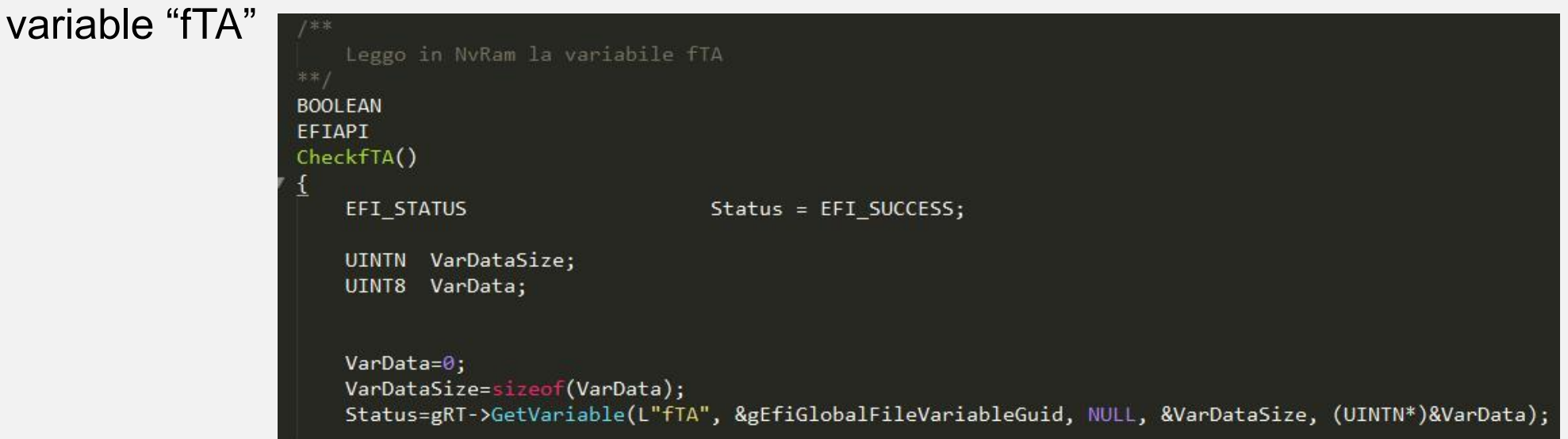

 Use NTFS module to drop a backdoor (scoute.exe) and RCS agent (soldier.exe) onto the filesystem

> #define FILE NAME SCOUT L"\\AppData\\Roaming\\Microsoft\\Windows\\Start Menu\\Programs\\Startup\\" #define FILE NAME SOLDIER L"\\AppData\\Roaming\\Microsoft\\Windows\\Start Menu\\Programs\\Startup\\' #define FILE NAME ELITE L"\\AppData\\Local\\" #define DIR NAME ELITE L"\\AppData\\Local\\Microsoft\\"

 $(20 * (6+5+2))+1$  unicode characters from FFT FAT spec (doubled for bytes)

[Analysis of the HackingTeam's](http://www.intelsecurity.com/advanced-threat-research/ht_uefi_rootkit.html_7142015.html) UEFI Rootkit
# **]HackingTeam[ UEFI Rootkit**

#### **Infection**

- Installed via physical access and a SPI programmer
- Or by booting a USB image to erase and reprogram firmware. Requires unlocked (vulnerable) firmware on a target system
- Automatic reinfection after removal of remote access components

#### **Detection**

- Can be detected by finding  $fTA$  UEFI variable with GUID 8BE4DF61-93CA-11d2-aa0d-00e098302288 **chipsec\_util uefi var-find fTA**
- Examine firmware image for additional DXE modules (see later)

# **PoC SmmBackdoor by Dmytro Oleksiuk**

- Installed by adding additional sections to existing SMM driver
- Provides SMI interfaces for OS level caller
	- Direct SW SMI
	- Periodic SMI with "magic" numbers in registers to identify a call
- Provides read/write memory access. Easily extensible

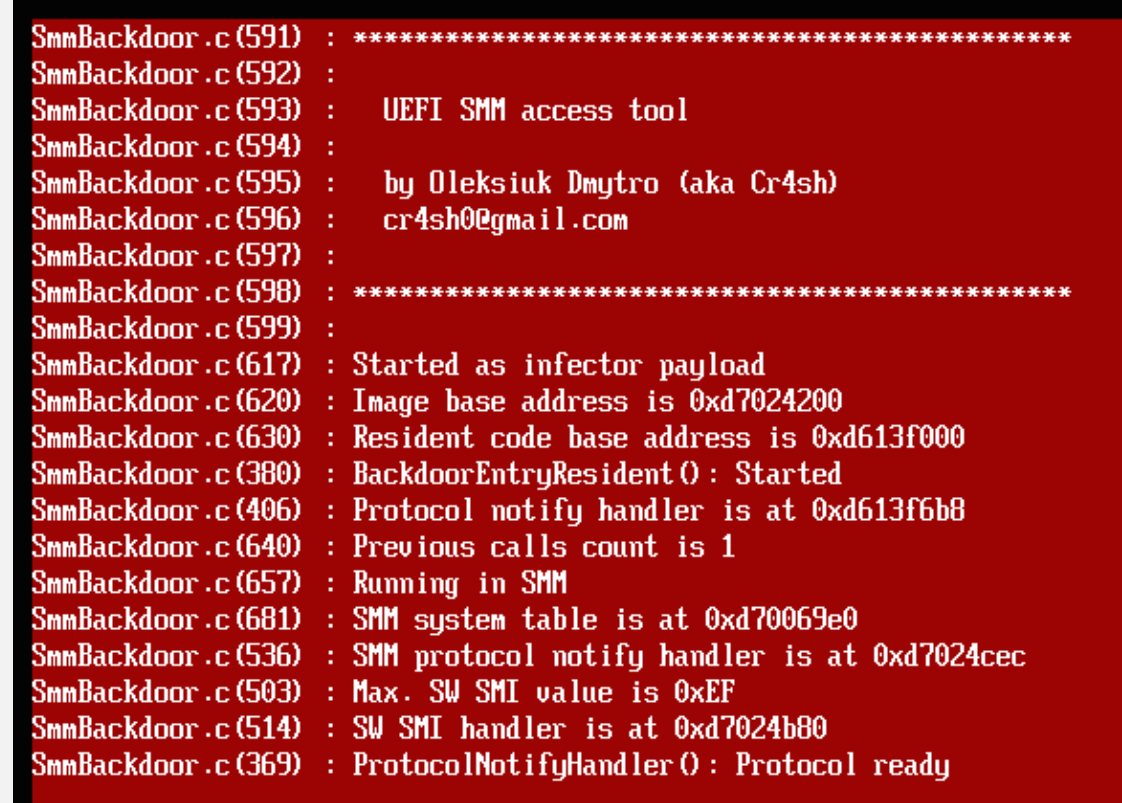

# So you've got a system with suspicious firmware?

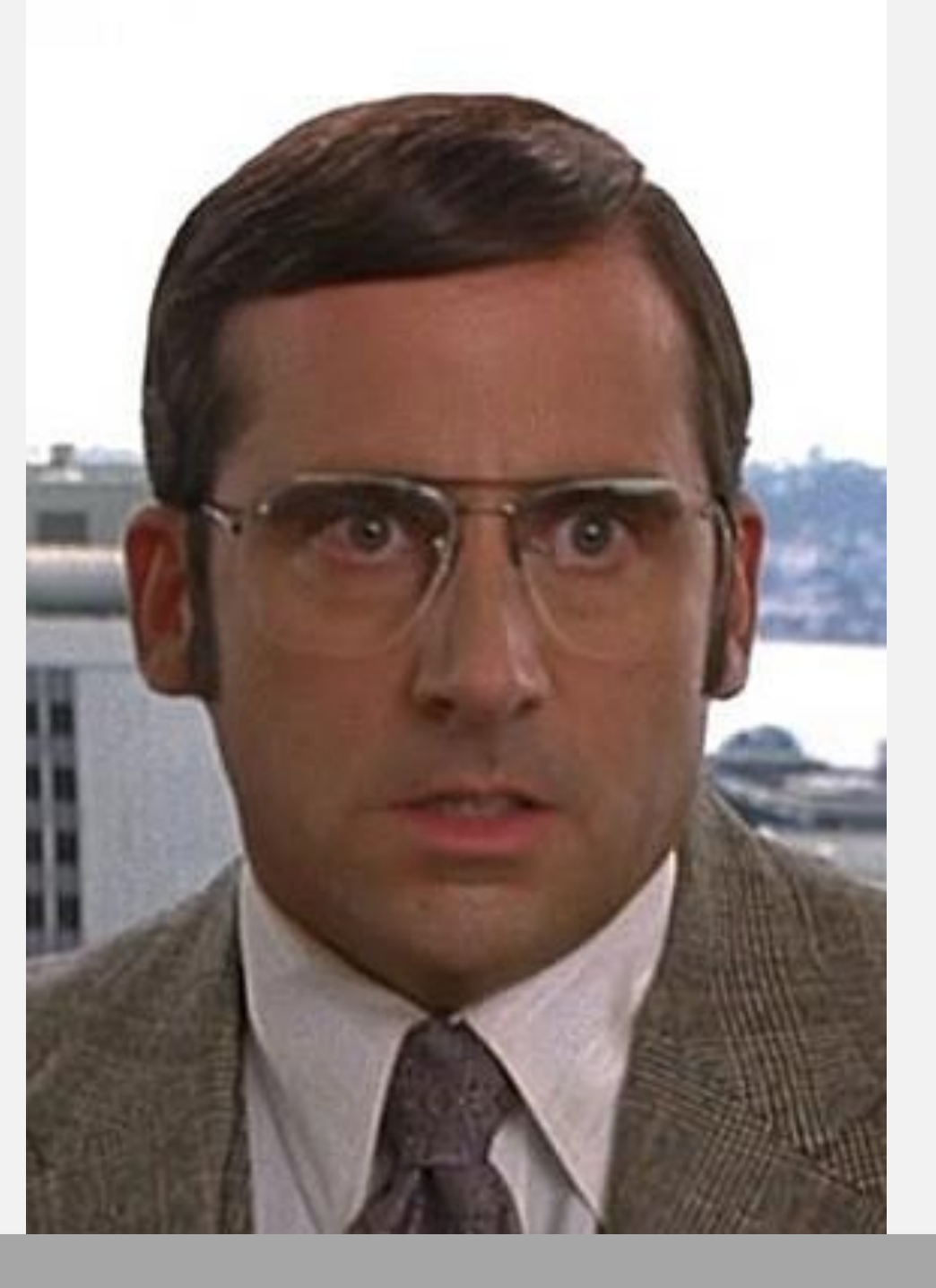

Image Source: Anchorman

# **Where to Start From? Firmware Acquisition**

- 1. Obtain clean/original firmware image
	- 1. Extract known good firmware image from a supposedly clean system (or from multiple systems). For example, when purchased (beware of supply chain attack) or before travel
	- 2. Firmware update image (UEFI "capsule" image) or full firmware image on the platform manufacturer's web-site
- 2. Get the firmware image from suspect system, periodically or when suspect (e.g. after travel)
	- If you have an infector sample, make firmware dumps before and after the infection
- 3. Firmware cane be acquired with software (e.g. CHIPSEC) or hardware tools
	- **chipsec\_util spi dump firmware.bin**
	- **Important:** software based acquisition methods of firmware images can be tampered with. Whenever possible, use hardware tools to extract firmware
- 4. Compare the two images (see next slides for details)
	- **EXP** Check firmware security advisories to understand how the firmware could be compromised and infected. This would help determining what to look for when comparing images

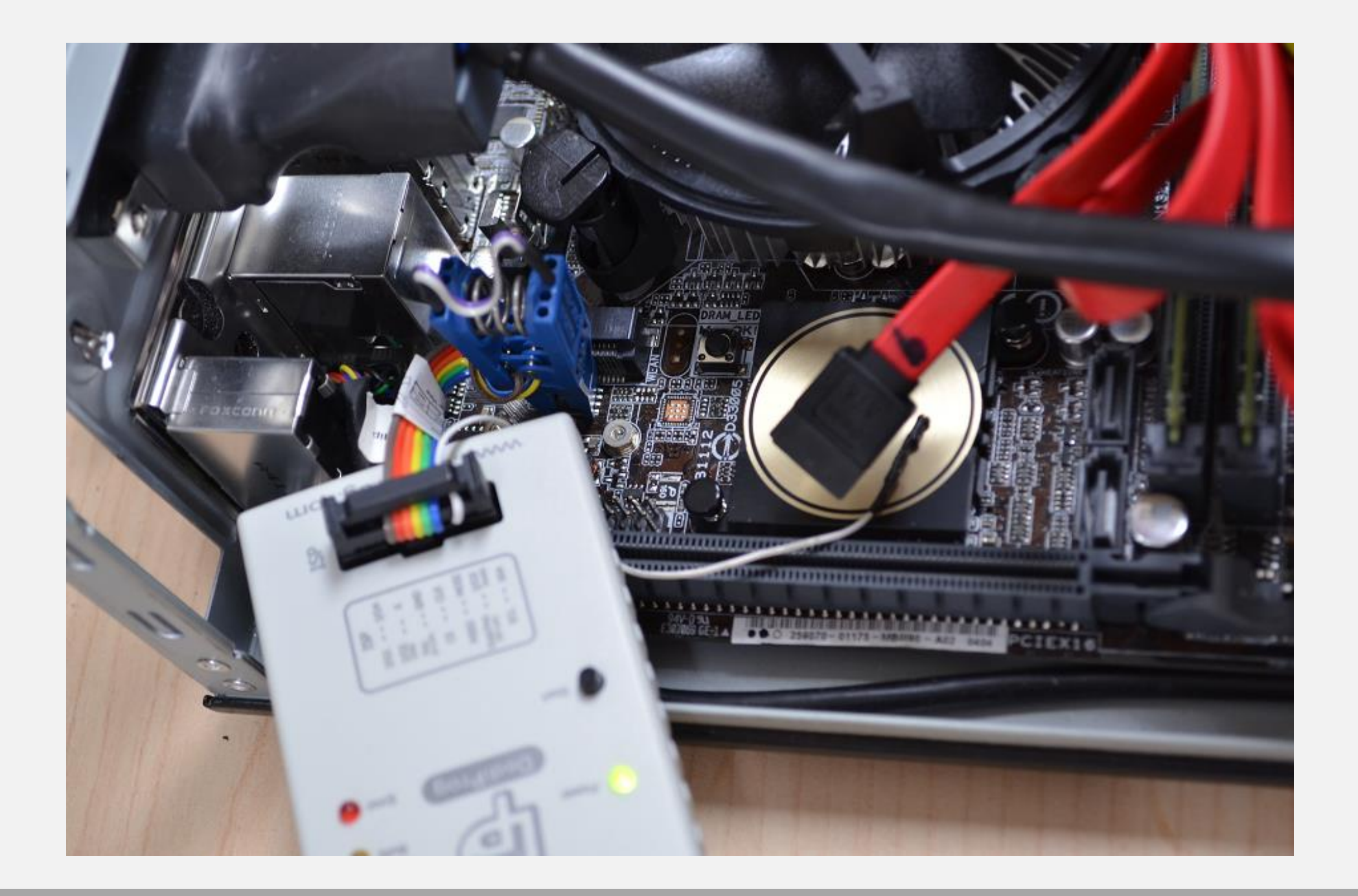

## **Detecting Unexpected Firmware Modifications**

Check UEFI firmware image for unexpected modifications, e.g. added EFI executable binaries

```
chipsec_main -m tools.uefi.whitelist [-a check,<json>,<fw_image>]
```
Decodes UEFI firmware image and checks all EFI executable binaries against a specified list

**json** JSON file with configuration of white-listed EFI executables

**fw\_image** Full file path to UEFI firmware image. If not specified, the module will dump firmware image directly from ROM

# **Generating Whitelist…**

**chipsec\_main -n -m tools.uefi.whitelist -a generate,orig.json,fw.bin**

```
[+] loaded chipsec.modules.tools.uefi.whitelist
[*] running loaded modules ..
[*] running module: chipsec.modules.tools.uefi.whitelist
[*] Module arguments (3):
['generate', 'orig.json', 'fw.bin']
    ==========
   [ Module: Simple white-list generation/checking for UEFI firmware
[*] reading firmware from 'fw.bin'...
[*] generating a list of EFI executables from firmware image...
[*] found 278 EFI executables in UEFI firmware image 'fw.bin'
   creating JSON file '/home/user/p2/chipsec/orig.json'...
```
Assumes there's a way to generate clean (uninfected) list of EFI executables. For example, from the update image downloaded from the vendor web-site

# **Checking (U)EFI Executables Against Whitelist…**

#### **chipsec\_main –n –m tools.uefi.whitelist –a check,orig.json,fw.bin**

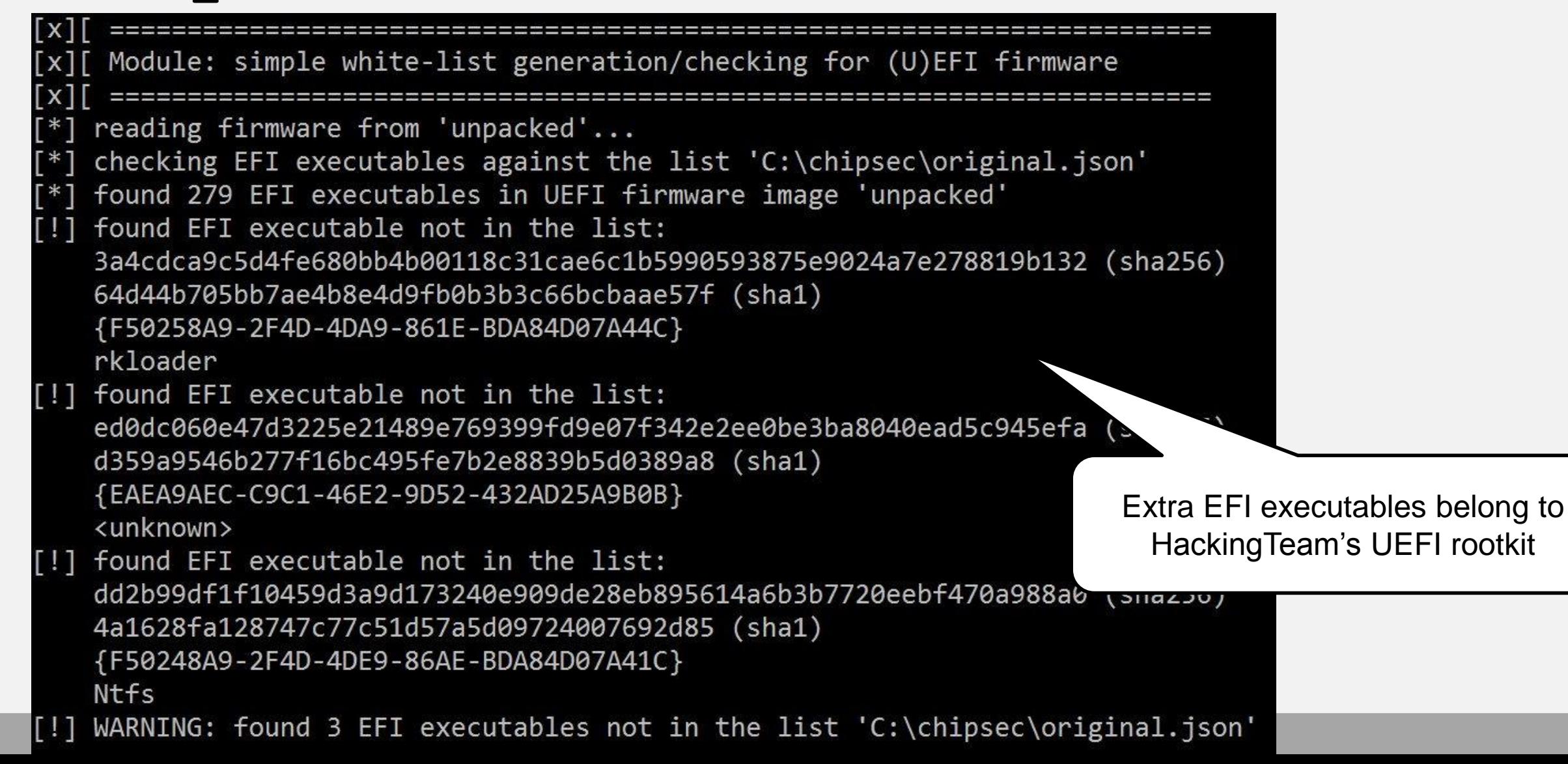

## **Verifying Mac EFI whitelist on Mac OS**

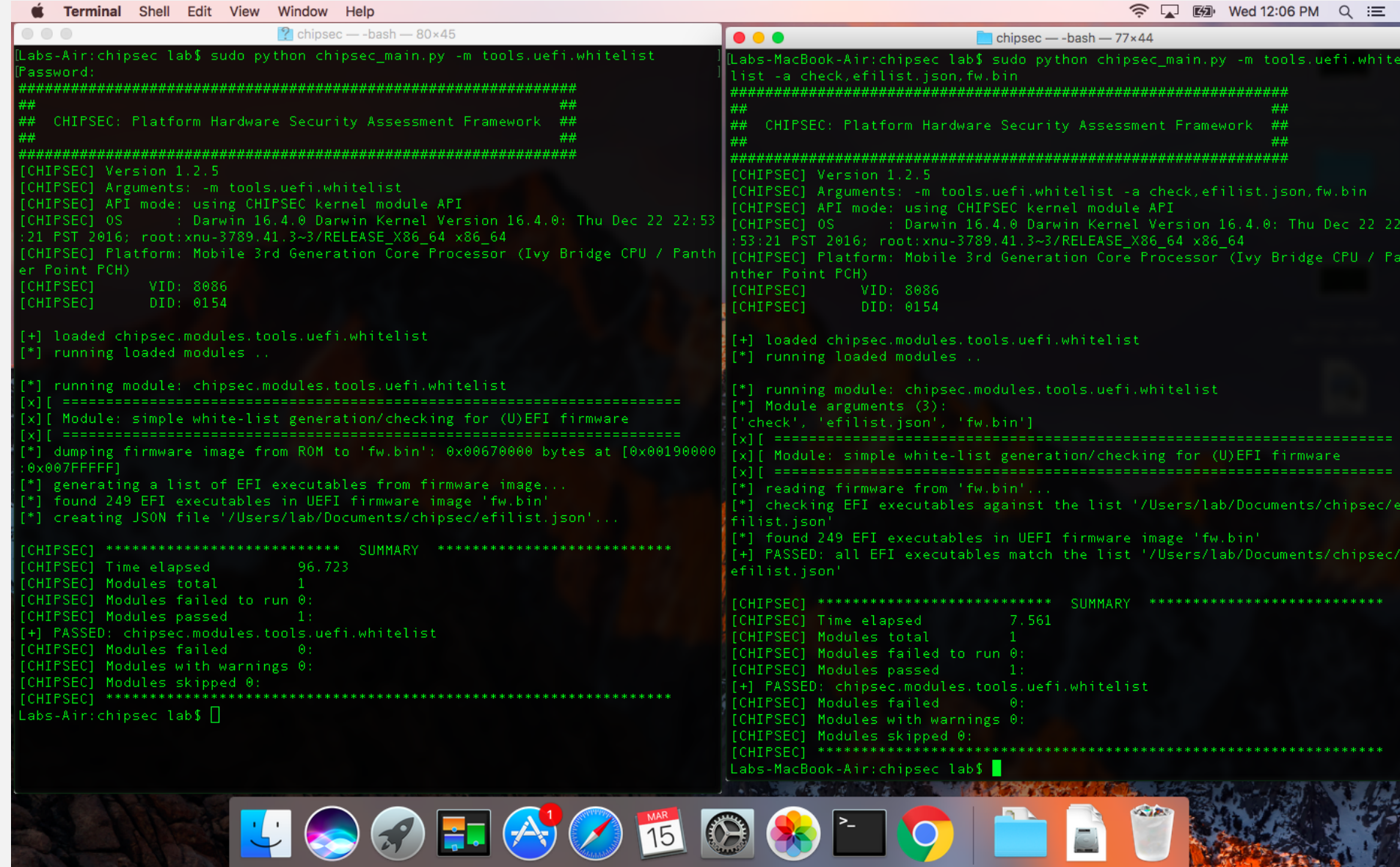

# **Blacklisting Bad (U)EFI Executables**

Check UEFI firmware image for known bad (vulnerable or malicious) EFI executable binaries

**chipsec\_main -i -m tools.uefi.blacklist [-a <fw\_image>,<blacklist>]**

Examples: chipsec main.py -m tools.uefi.blacklist Dumps UEFI firmware image from flash memory device, decodes it and checks for black-listed EFI modules defined in the default config 'blacklist.json' chipsec main.py -i --no driver -m tools.uefi.blacklist -a uefi.rom,blacklist.json Decodes 'uefi.rom' binary with UEFI firmware image and checks for black-listed EFI modules defined in 'blacklist.json' config Important! This module can only detect what it knows about from its config file. If a bad or vulnerable binary is not detected then its 'signature' needs to be added to the config.

# **Blacklist Example (in JSON format)**

#### "HT\_UEFI\_Rootkit"**: {**

**}**

"description"**:** "HackingTeam UEFI Rootkit (http://www.intelsecurity.com/advanced-threat-research/content/data/HT-UEFIrootkit.html)"**,**

```
"match": {
   "rkloader" : { "guid": "F50258A9-2F4D-4DA9-861E-BDA84D07A44C" },
   "rkloader_name" : { "name": "rkloader" },
   "Ntfs" : { "guid": "F50248A9-2F4D-4DE9-86AE-BDA84D07A41C" },
   "app" : { "guid": "EAEA9AEC-C9C1-46E2-9D52-432AD25A9B0B" }
}
```
### **Checking Firmware for Blacklisted UEFI Executables**

#### **chipsec\_main –n –m tools.uefi.blacklist –a fw.bin**

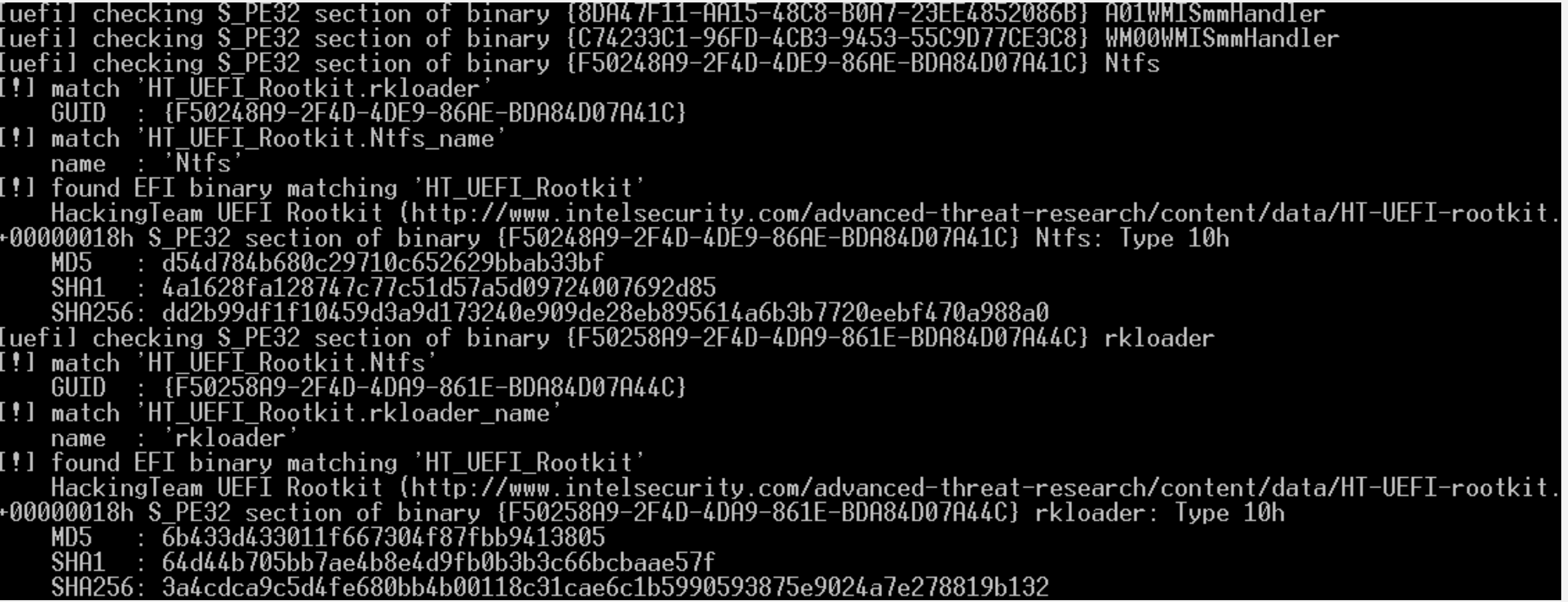

## **Extracting EFI Executables from UEFI Binary**

#### **# chipsec\_util decode firmware.bin**

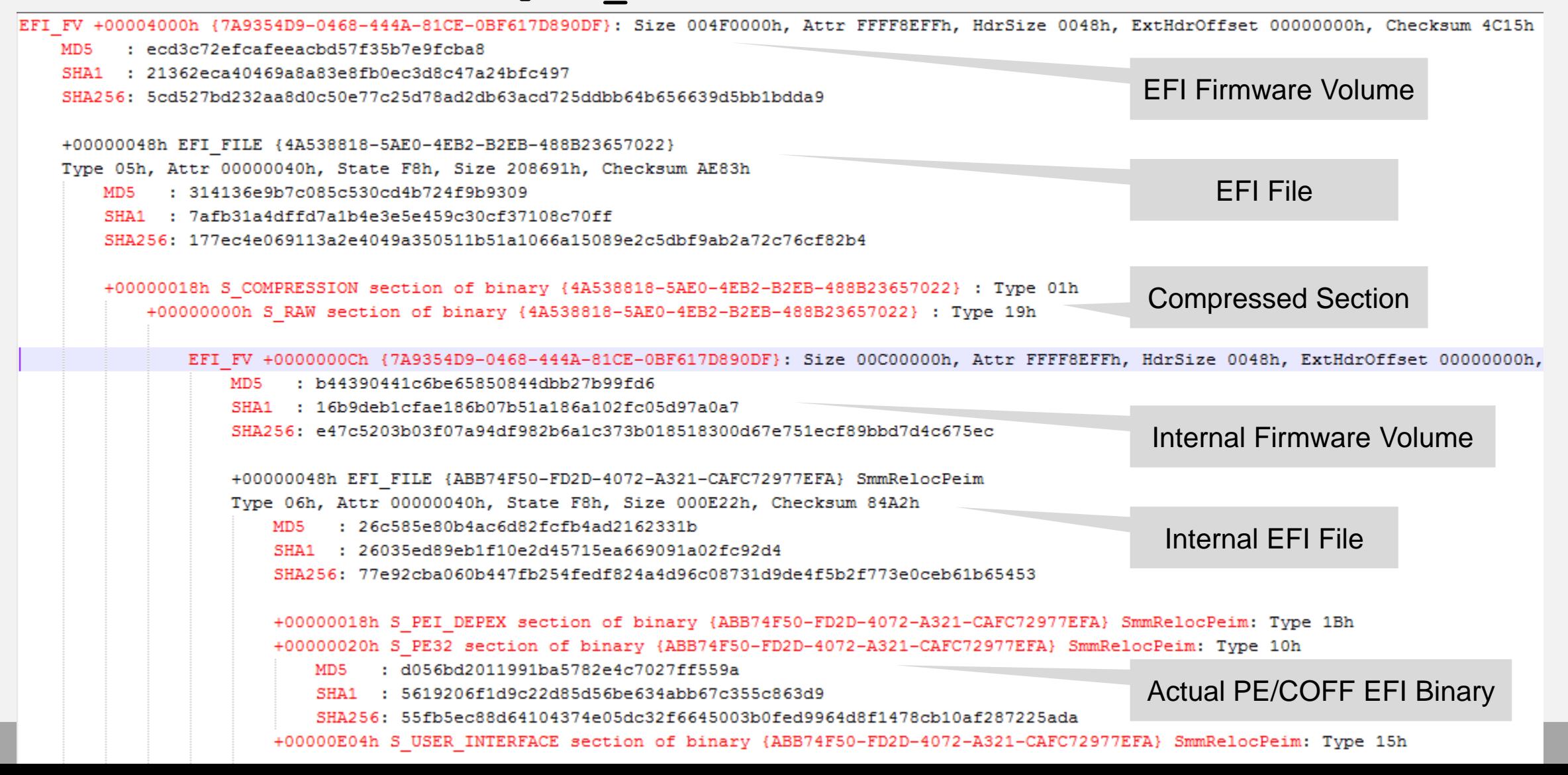

# **Saving EFI Tree to JSON**

```
"SHA1": "d90cf3bb1c6e3bb748a4e84c871d9af6cf45e1fd",
"SHA256": "c5f2e7477727719358ae8fab9a14932d0e85463d57667ec7e9a7e7dd797f77f0",
"Name": "F50258A9-2F4D-4DA9-861E-BDA84D07A44C",
"isNVRAM": false,
"UD": false,
"Checksum": 23097,
"Offset": 5904768,
"class": "EFI_FILE",
"file path": "unpacked.dir\\1 200000-7FFFFF BIOS.bin.dir\\FV\\00 7A9354D9-0468-444A-81CE-0BF617D890DF.dir\\00 4A538818-5AE0-4E
"State": 248,
"Size": 1794.
"ui string": "rkloader",
"CalcSum": 43577.
"Attributes": 0,
"Guid": "F50258A9-2F4D-4DA9-861E-BDA84D07A44C",
"Type": 7.
"children": [
    "SHA1": "64d44b705bb7ae4b8e4d9fb0b3b3c66bcbaae57f",
    "Name": "S PE32",
    "isNVRAM": false,
    "class": "EFI SECTION",
    "file path": "unpacked.dir\\1 200000-7FFFFF BIOS.bin.dir\\FV\\00 7A9354D9-0468-444A-81CE-0BF617D890DF.dir\\00 4A538818-5AE
    "parentGuid": "F50258A9-2F4D-4DA9-861E-BDA84D07A44C",
    "Offset": 24."ui string": "rkloader",
    "SHA256": "3a4cdca9c5d4fe680bb4b00118c31cae6c1b5990593875e9024a7e278819b132",
    "Type": 16.
    "HeaderSize": 4.
    "MD5": "6b433d433011f667304f87fbb9413805"
  },
```
# **Tools**

Other great tools to extract and decode UEFI firmware images

- 1. [UEFITool](https://github.com/LongSoft/UEFITool): GUI software by Nikolaj Schlej
- 2. [uefi-firmware-parser](https://github.com/theopolis/uefi-firmware-parser) by Teddy Reed
- 3. [flashrom](https://www.flashrom.org/Flashrom) to extract firmware images from SPI flash

# **Firmware Artifacts**

To perform system firmware forensics, the following artifacts can be extracted and analyzed:

- 1. Layout and entire contents of SPI Flash memory
- 2. BIOS/UEFI firmware including EFI binaries and NVRAM
- 3. Runtime or Boot UEFI Variables (non-volatile and volatile)
- 4. UEFI Secure Boot certificates (PK, KEK, db/dbx ..)
- 5. UEFI system and configuration tables (Runtime, Boot and DXE services)
- 6. UEFI S3 resume boot script table
- 7. PCIe option (expansion) ROMs

## **Firmware Artifacts**

- 8. Settings stored in RTC-backed CMOS memory
- 9. ACPI tables
- 10.SMBIOS table
- 11.HW protection settings (e.g. SPI W/P)
- 12.System security settings (Secure Boot, etc.)
- 13.Contents of TPM Platform Configuration Registers (PCR)
- 14.Firmware images from other components such as HDD/SSD, NIC, Embedded Controller, etc.
- 15.MBR/VBR or UEFI GUID Partition Table (GPT)
- 16.Files on EFI system partition (boot loaders)

# **Extracting EFI Configuration (from the image)**

Firmware NVRAM configurations is extracted when UEFI firmware image is decoded

Alternatively, this command can be used: **chipsec\_util uefi nvram nvar rom.dump.bin**

Path to extracted/parsed NVRAM contents:

NVRAM dump: rom.dump.bin.dir\nvram nvar.nvram.bin Decoded variables: rom.dump.bin.dir\nvram nvar.nvram.lst

Format of NVRAM and variables are platform/firmware specific.

CHIPSEC supports multiple types of NVRAM: **EVSA, NVAR, VSS, VSS\_AUTH, VSS\_APPLE**

# **Extracting EFI Configuration (on a live system)**

#### **chipsec\_util uefi var-list**

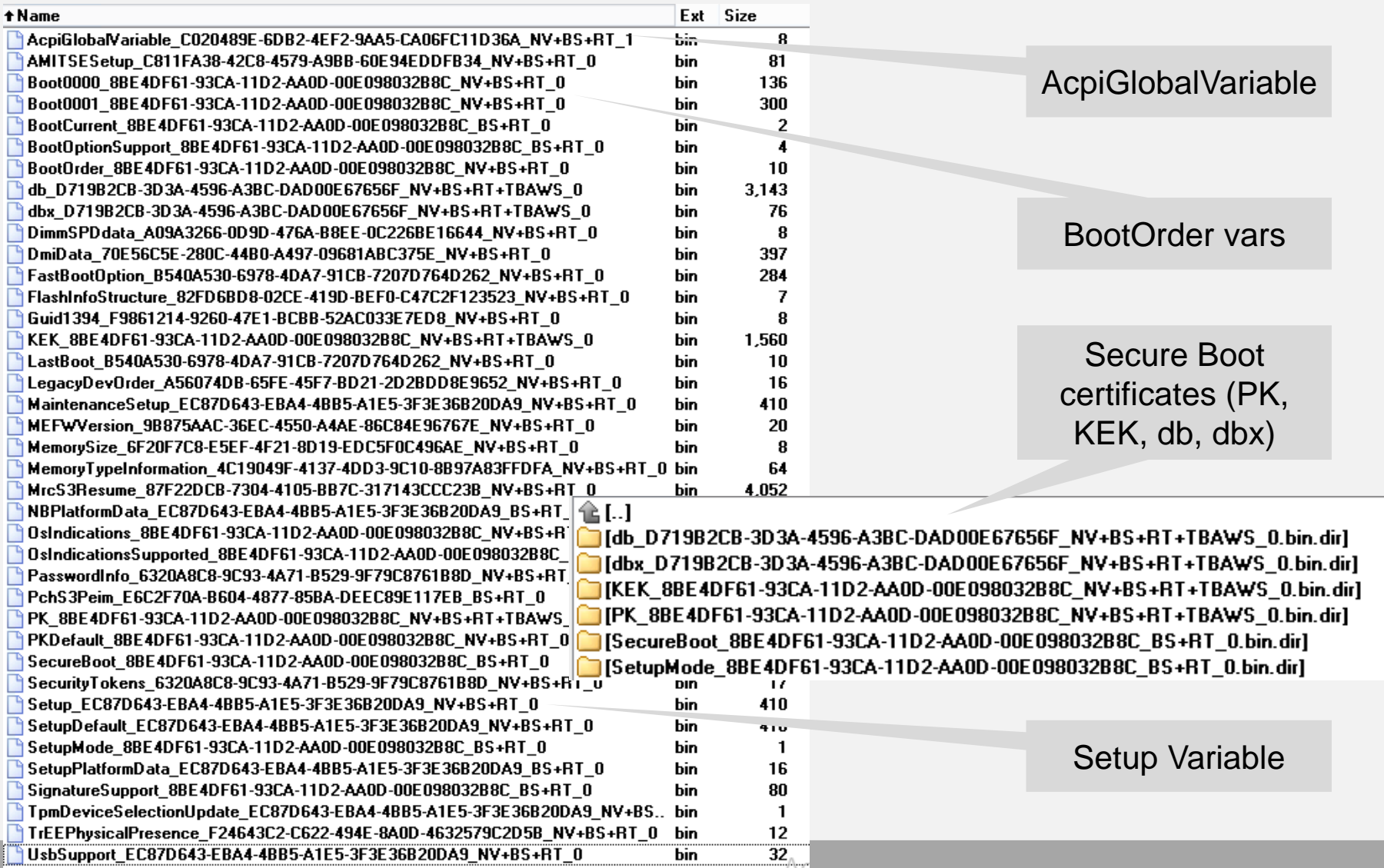

## **Extracting UEFI Secure Boot keys…**

**chipsec\_util uefi var-find PK / db / dbx / KEK**

**chipsec\_util uefi keys db.bin / dbx.bin / kek.bin**

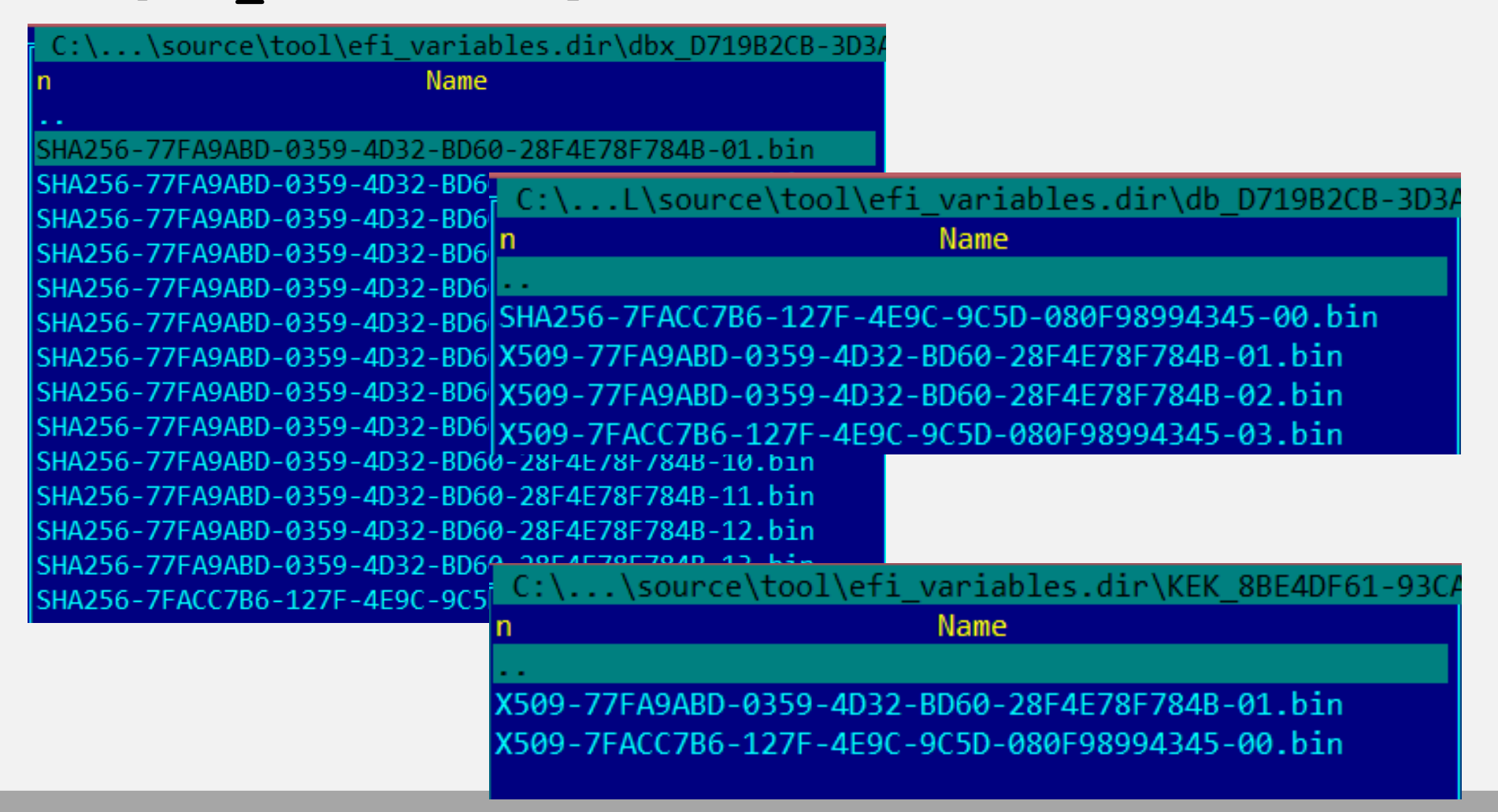

## **Locating UEFI System Table & Runtime Services**

**chipsec\_util uefi tables**

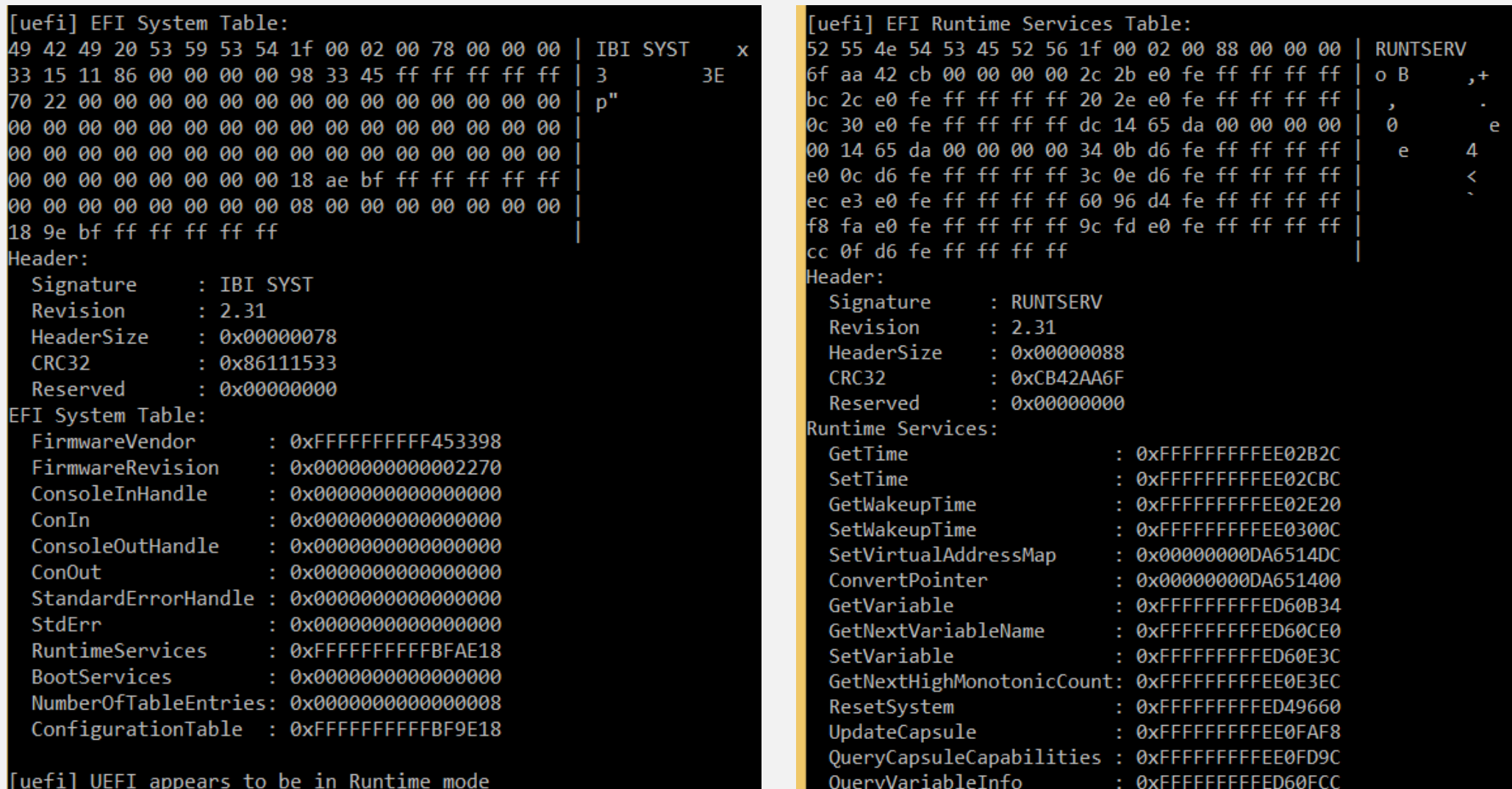

## **Extracting CMOS Settings…**

**chipsec\_util cmos dump**

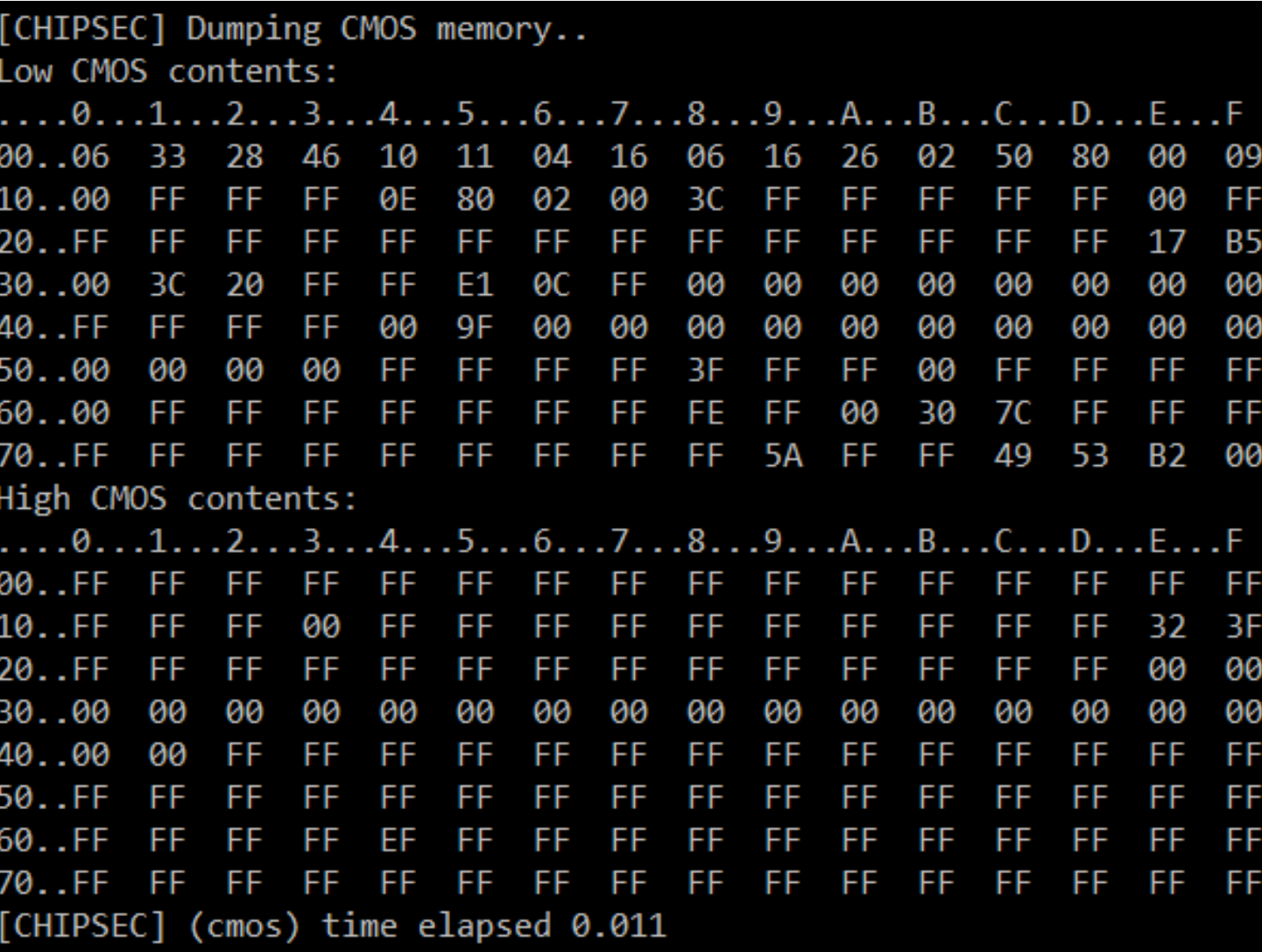

# **Locating ACPI Tables…**

**chipsec\_util acpi list**

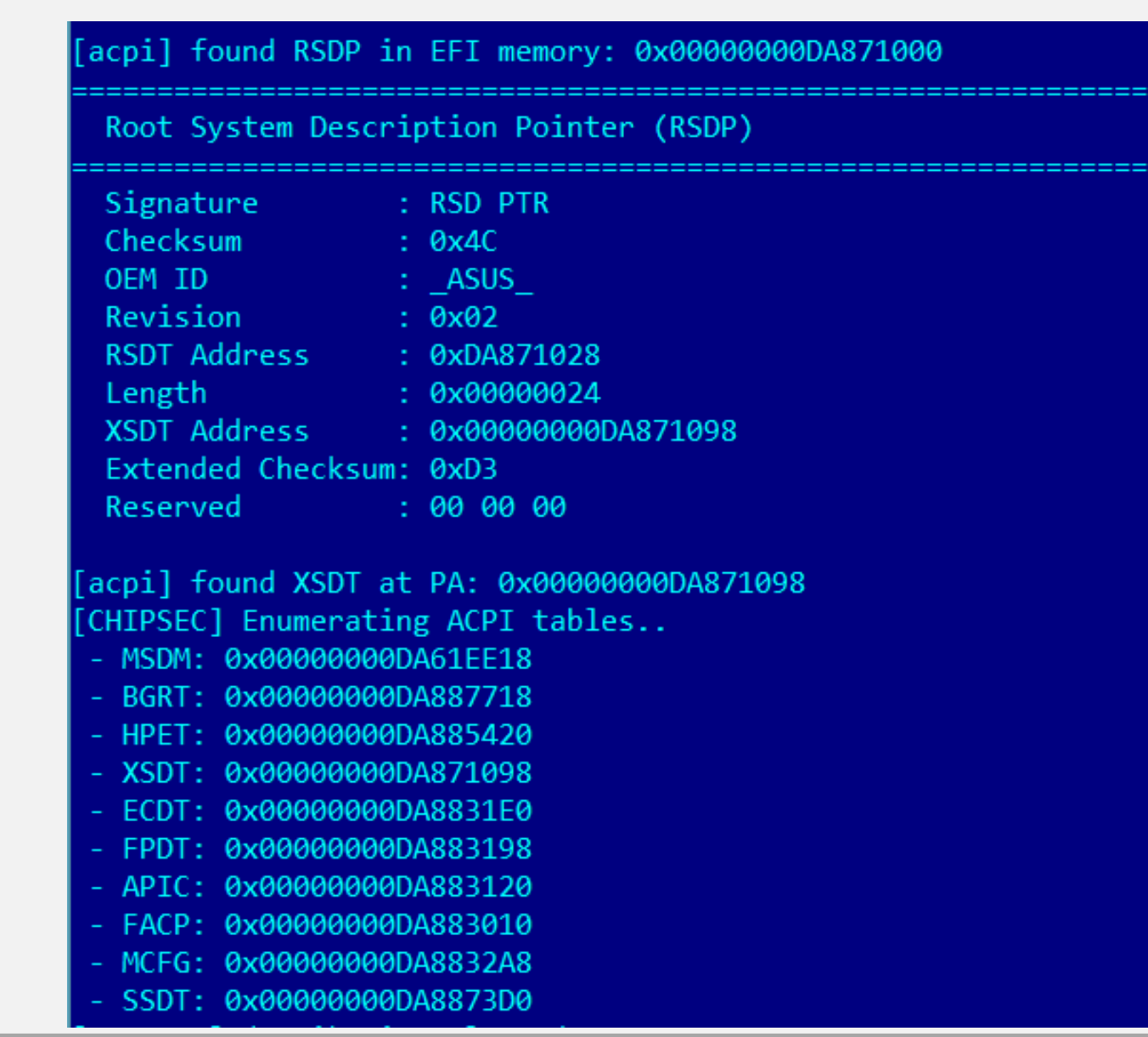

### Finding vulnerabilities in hypervisors

# **Fuzzing and exploring hypervisors…**

### Hypercall fuzzers:

**tools.vmm.\*.hypercallfuzz**

- Fuzzing modules for emulated devices: **tools.vmm.\*\_fuzz** I/O, MSR, PCIe device, MMIO overlap, more soon …
- Tools to explore VMM hardware config **chipsec\_util iommu** (IOMMU) **chipsec\_util vmm** (CPU VM extensions)

### **Fuzzing Xen Hypercalls**

**chipsec\_main -i -m tools.vmm.xen.hypercallfuzz -a fuzzing,22,1000**

- Some hypercalls tend to crash the guest too often
- Most tests fails on sanity checks

**[x][ ======================================================================= [x][ Module: Xen Hypervisor Hypercall Fuzzer [x][ ======================================================================= [CHIPSEC] Fuzzing HVM\_OP (0x22) hypercall [CHIPSEC] [CHIPSEC] \*\*\*\*\*\*\*\*\*\*\*\*\*\*\*\*\*\*\*\*\* Hypercall status codes \*\*\*\*\*\*\*\*\*\*\*\*\*\*\*\*\*\*\*\* [CHIPSEC] Invalid argument - XEN\_ERRNO\_EINVAL : 578 [CHIPSEC] Function not implemented - XEN\_ERRNO\_ENOSYS : 170 [CHIPSEC] Status success - XEN\_STATUS\_SUCCESS : 114** [CHIPSEC] No such process - XEN ERRNO ESRCH : 89<sup>]</sup> **[CHIPSEC] Operation not permitted - XEN\_ERRNO\_EPERM : 49**

### **Example: Crashing Xen Host by Unprivileged Guest (XSA 188)**

#### Finding CVE-2016-7154 by fuzzing Xen hypercalls:

**chipsec\_main -i -m tools.vmm.xen.hypercallfuzz -a fuzzing,20,1000000**

#### Reproducing CVE-2016-7154:

**(args\_va, args\_pa) = self.cs.mem.alloc\_physical\_mem(0x1000, 0xFFFFFFFFFFFFFFFF)** self.cs.mem.write physical mem(args pa, 24, '\xFF' \*  $8 + 'x00'$  \* 16) **self.vmm.hypercall64\_five\_args(EVENT\_CHANNEL\_OP, EVTCHOP\_INIT\_CONTROL, args\_va) self.vmm.hypercall64\_five\_args(EVENT\_CHANNEL\_OP, EVTCHOP\_INIT\_CONTROL, args\_va)**

Turns out when the PFN parameter is invalid, hypercall returns XEN ERRNO EINVAL error, but doesn't zero out internal pointer  $\rightarrow$  Use-After-Free

### **Fuzzing CPU Model Specific Registers…**

#### **chipsec\_main –i –m tools.vmm.msr\_fuzz**

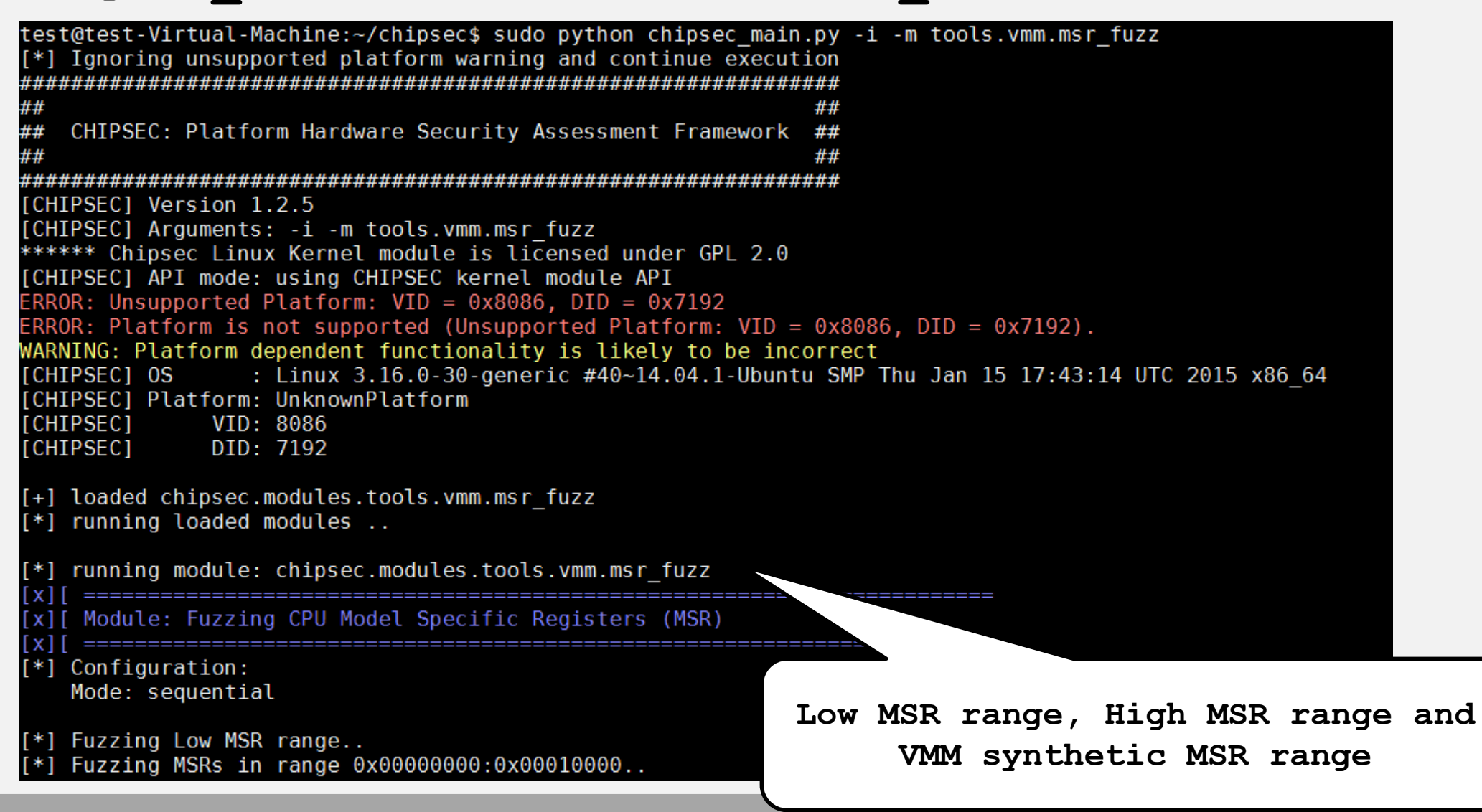

### **Issues in MSR Hypervisor Emulation**

#### *CVE-2015-0377*

Writing arbitrary data to upper 32 bits of  $IA32$  APIC BASE MSR causes VMM and host OS to crash on Oracle VirtualBox 3.2, 4.0.x-4.2.x

chipsec main –m tools.vmm.vbox.vbox crash apicbase

#### *XSA-108*

A buggy or malicious HVM guest can crash the host or read data relating to other guests or the hypervisor itself by reading MSR from range [0x100;0x3ff]. Discovered by Jan **Beulich** 

### **Fuzzing Hypervisor Emulation of I/O Ports…**

#### **chipsec\_main –i –m tools.vmm.iofuzz**

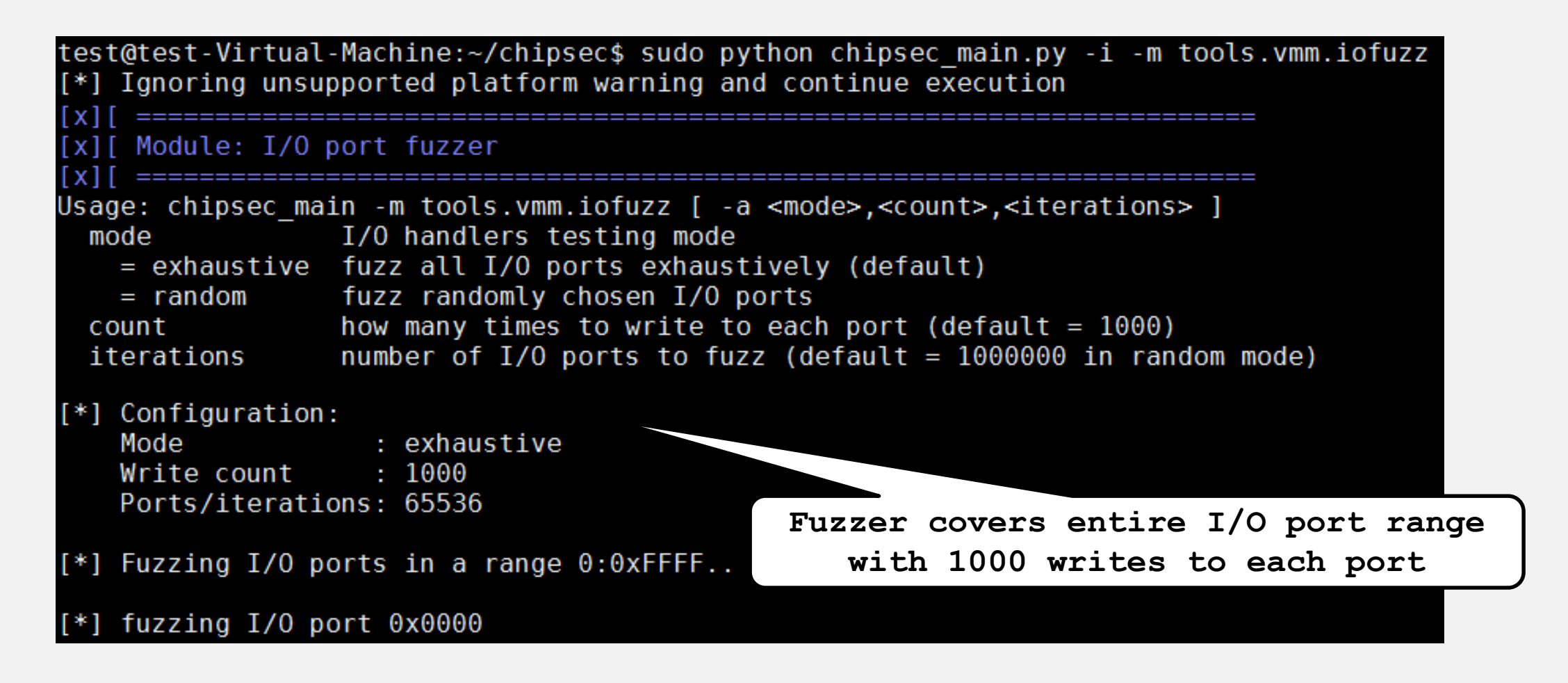

### **Example: VENOM Vulnerability**

**VENOM** [vulnerability](venom.crowdstrike.com) (discovered by CrowdStrike researchers)

**chipsec\_main –i –m tools.vmm.venom**

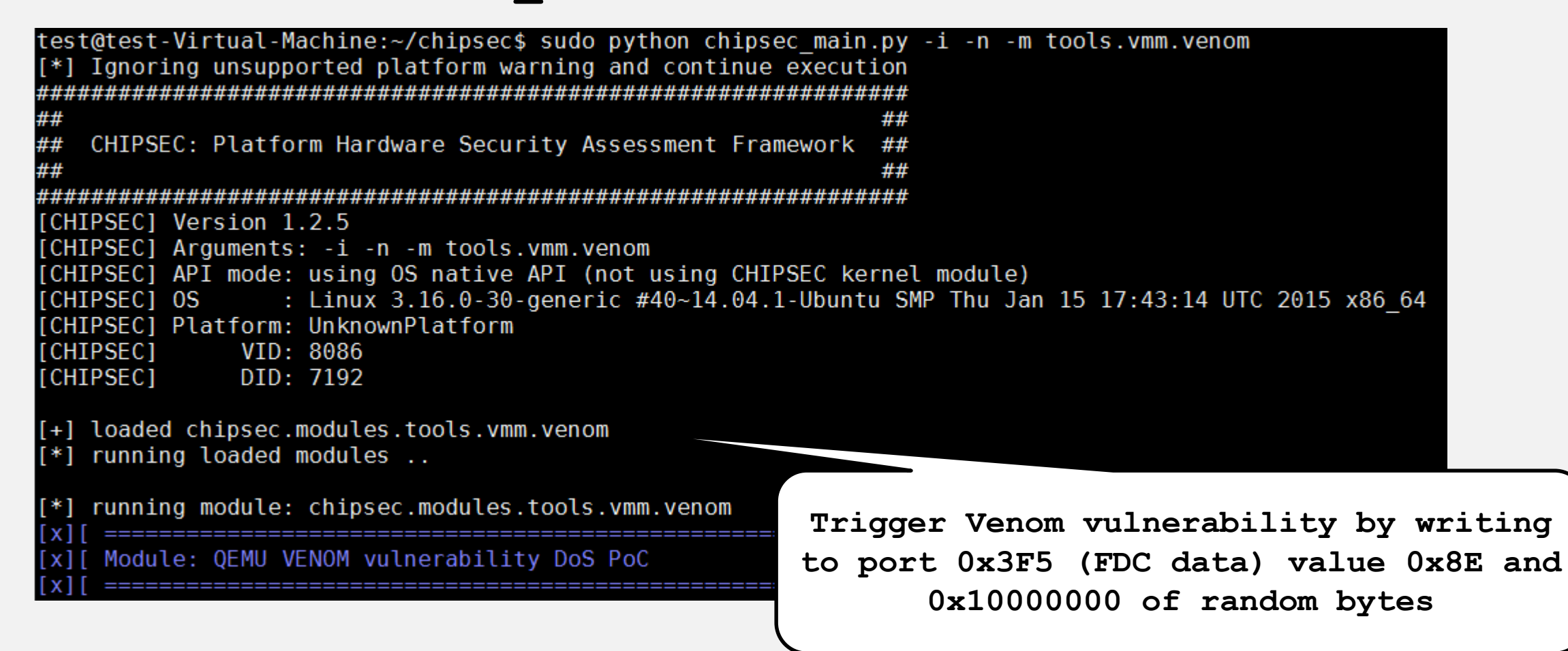

# **Example: Root to Hyper-V Exploit via SMM**

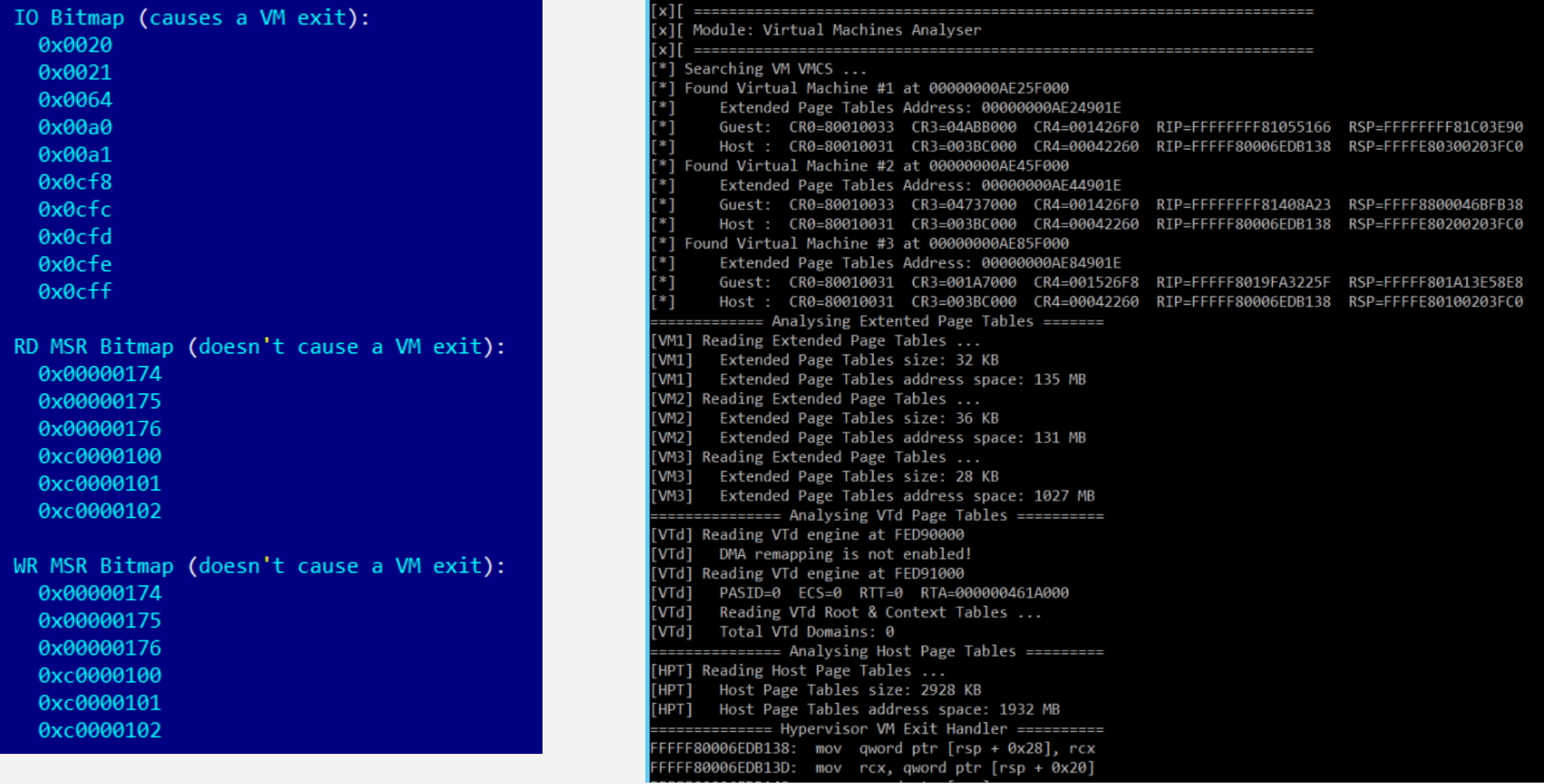

## **Example: Dom0 to Xen Exploit via S3 Boot Script**

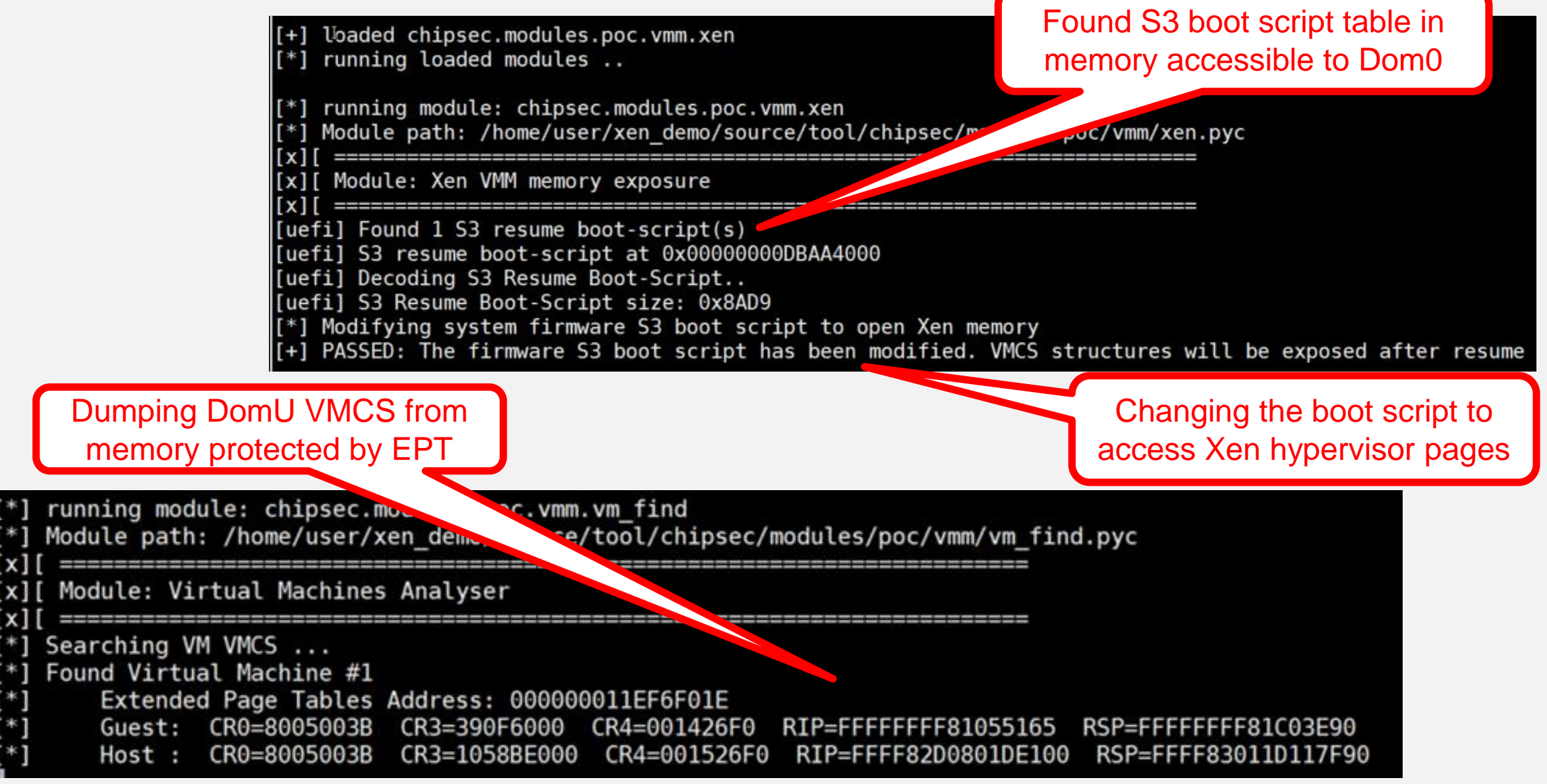

### **Extracting VMM Artifacts: VMCS, MSR, I/O Bitmaps…**

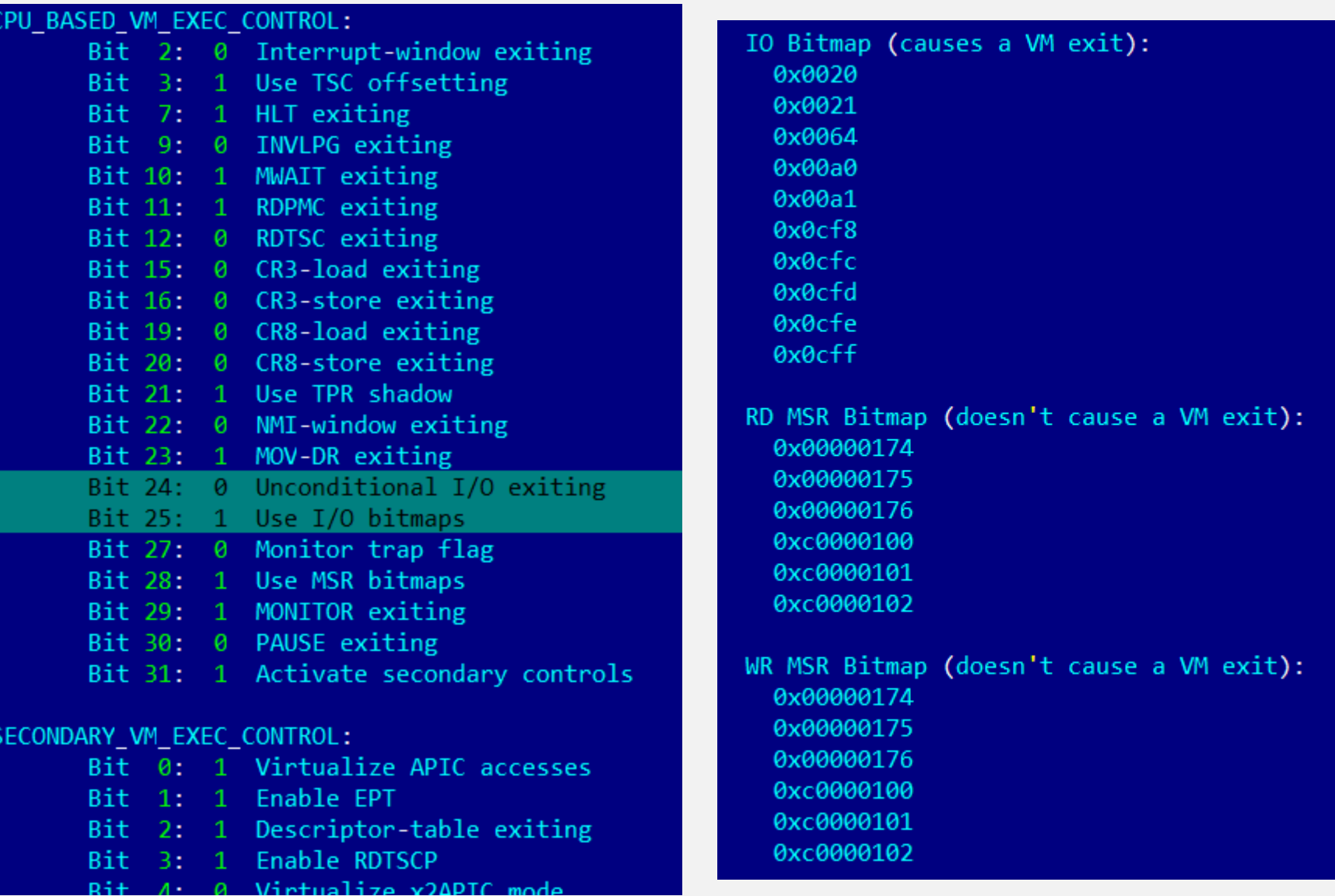

### **Extracting VMM Artifacts: Extended Page Tables…**

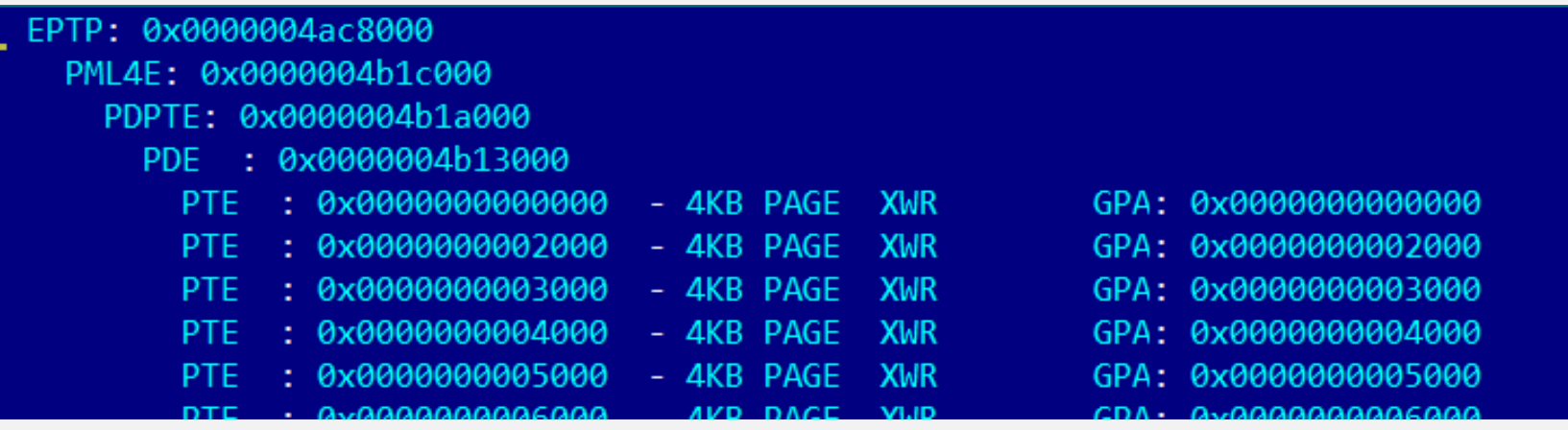

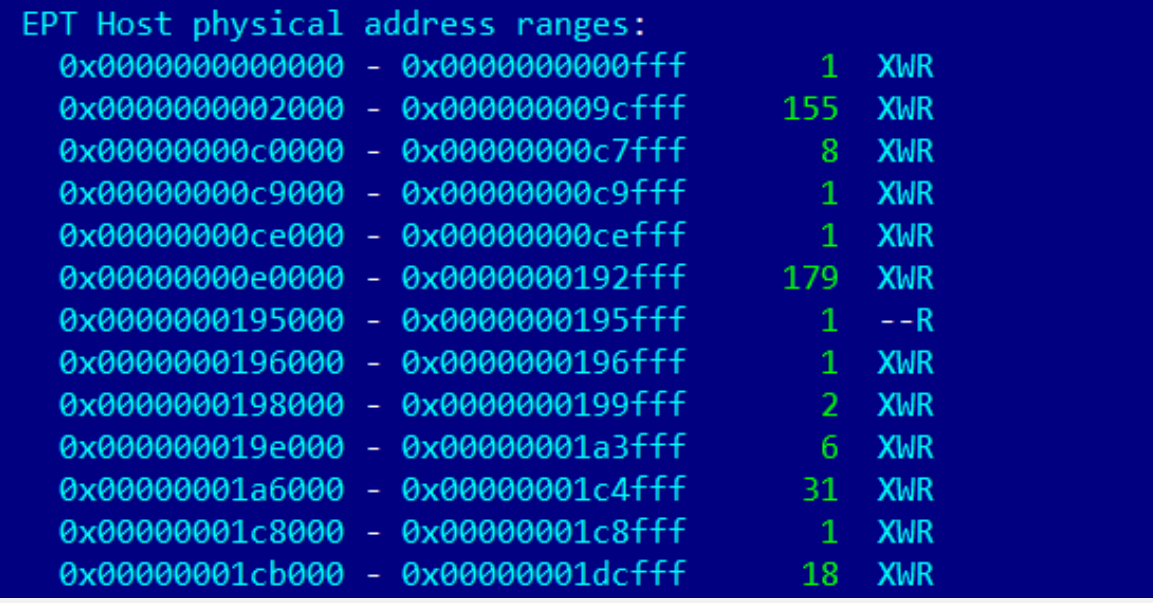

# **Conclusions**

- Securing the firmware or detecting firmware compromise is a complex problem
- Sophisticated adversaries start targeting firmware with implants
- Defenders need security research available to them to understand the threat and protect their infrastructure
- Defenders also need tools to level the field with sophisticated adversaries
## **Thank You!**